Distribution

# What's New in Device Configuration, Deployment, and Management

Session 304

Todd Fernandez, Senior Manager, Device Management and Server

© 2017 Apple Inc. All rights reserved. Redistribution or public display not permitted without written permission from Apple.

**#WWDC17** 

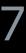

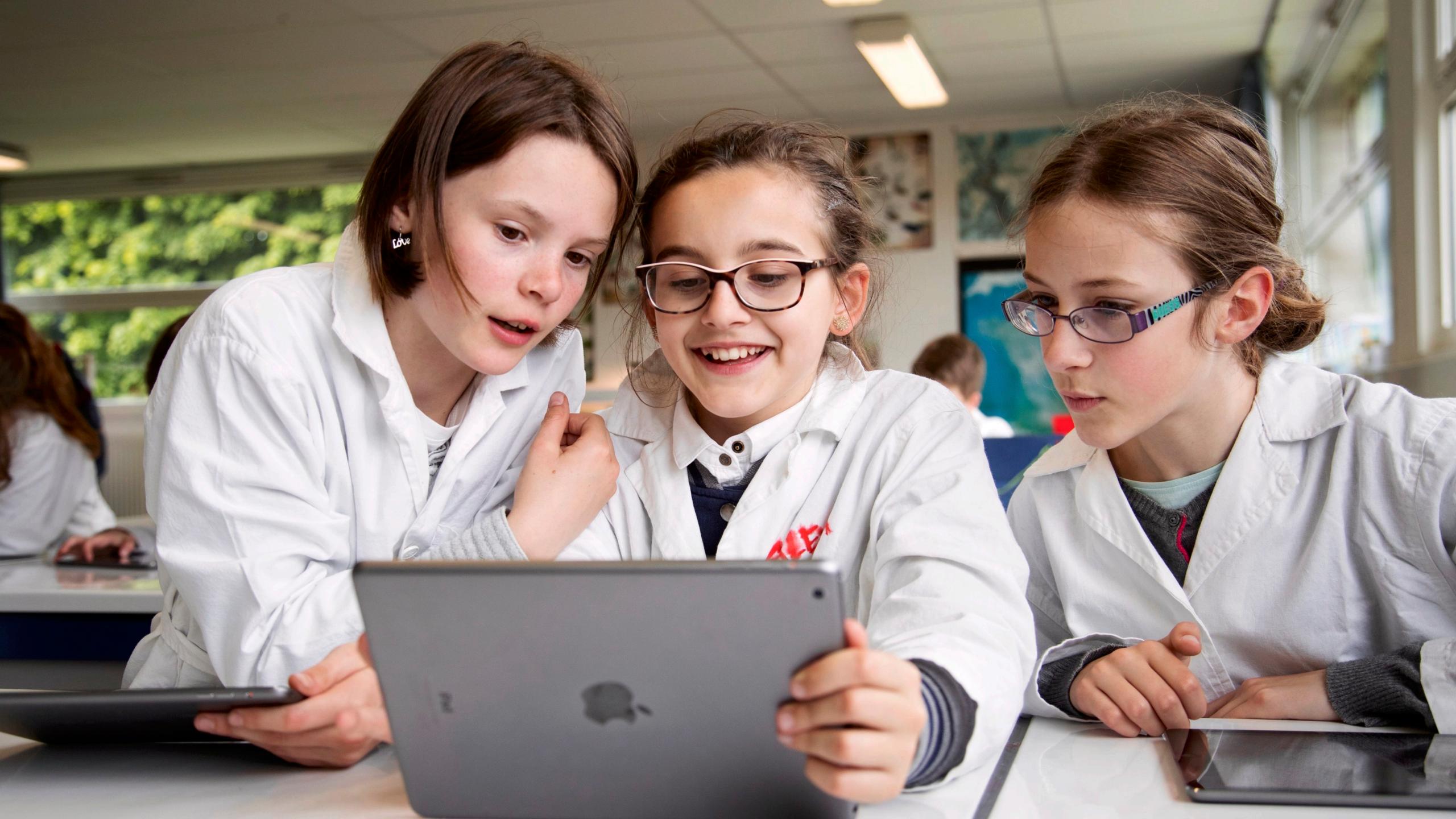

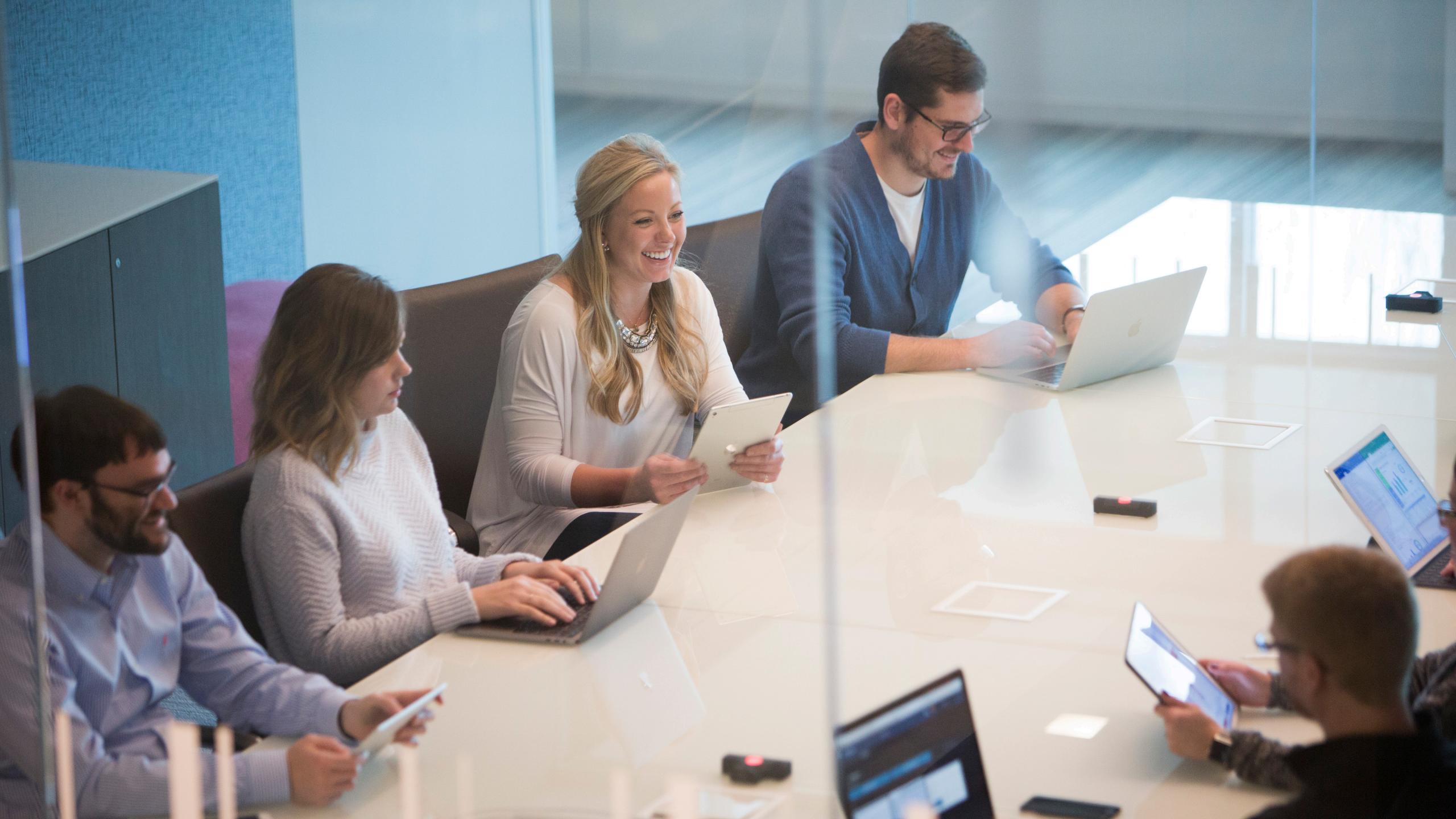

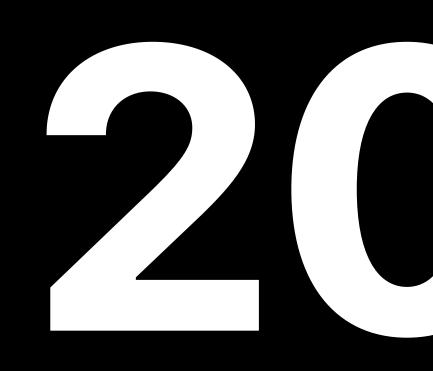

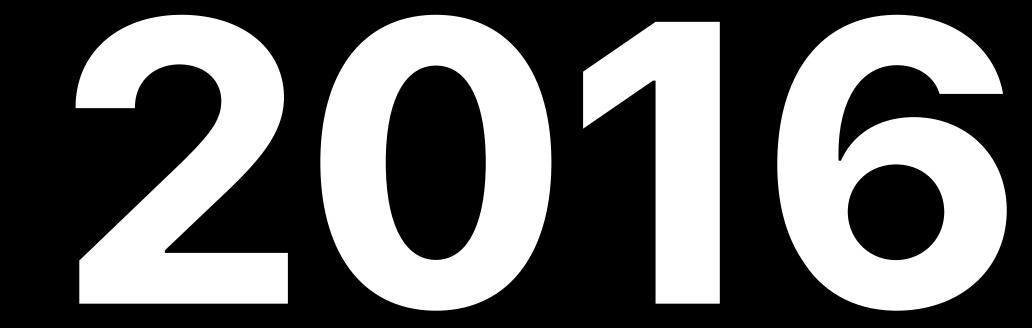

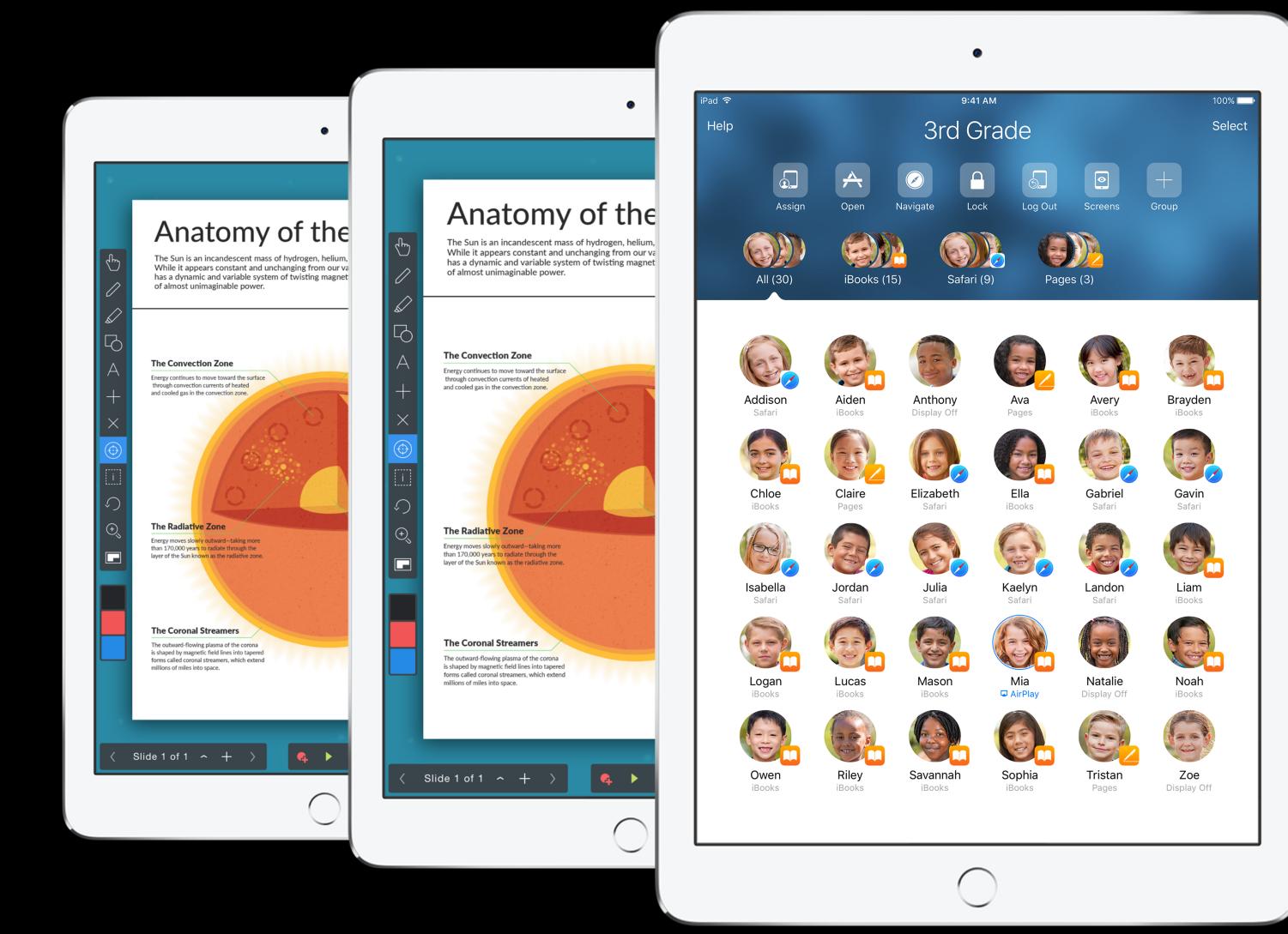

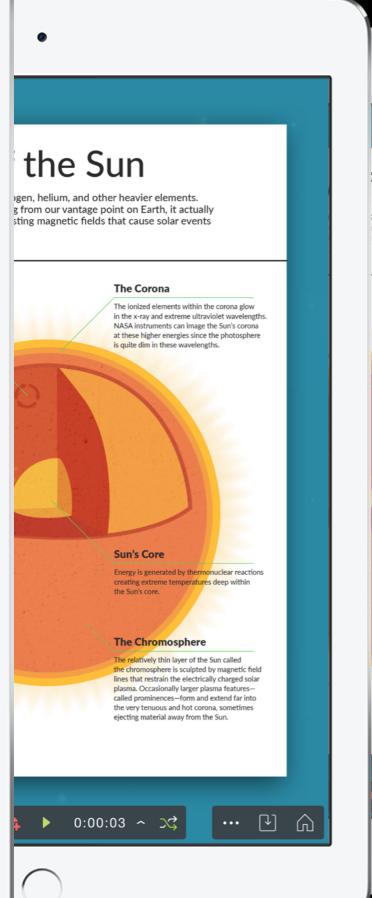

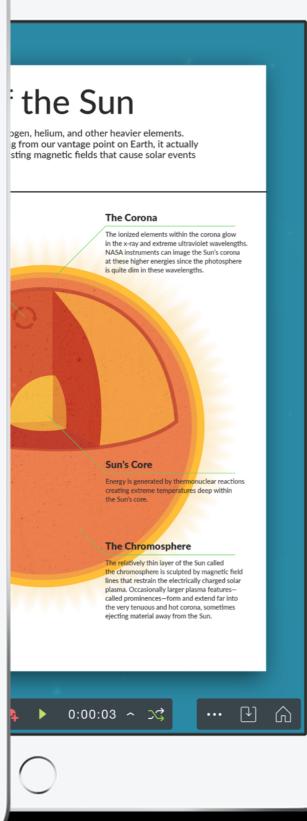

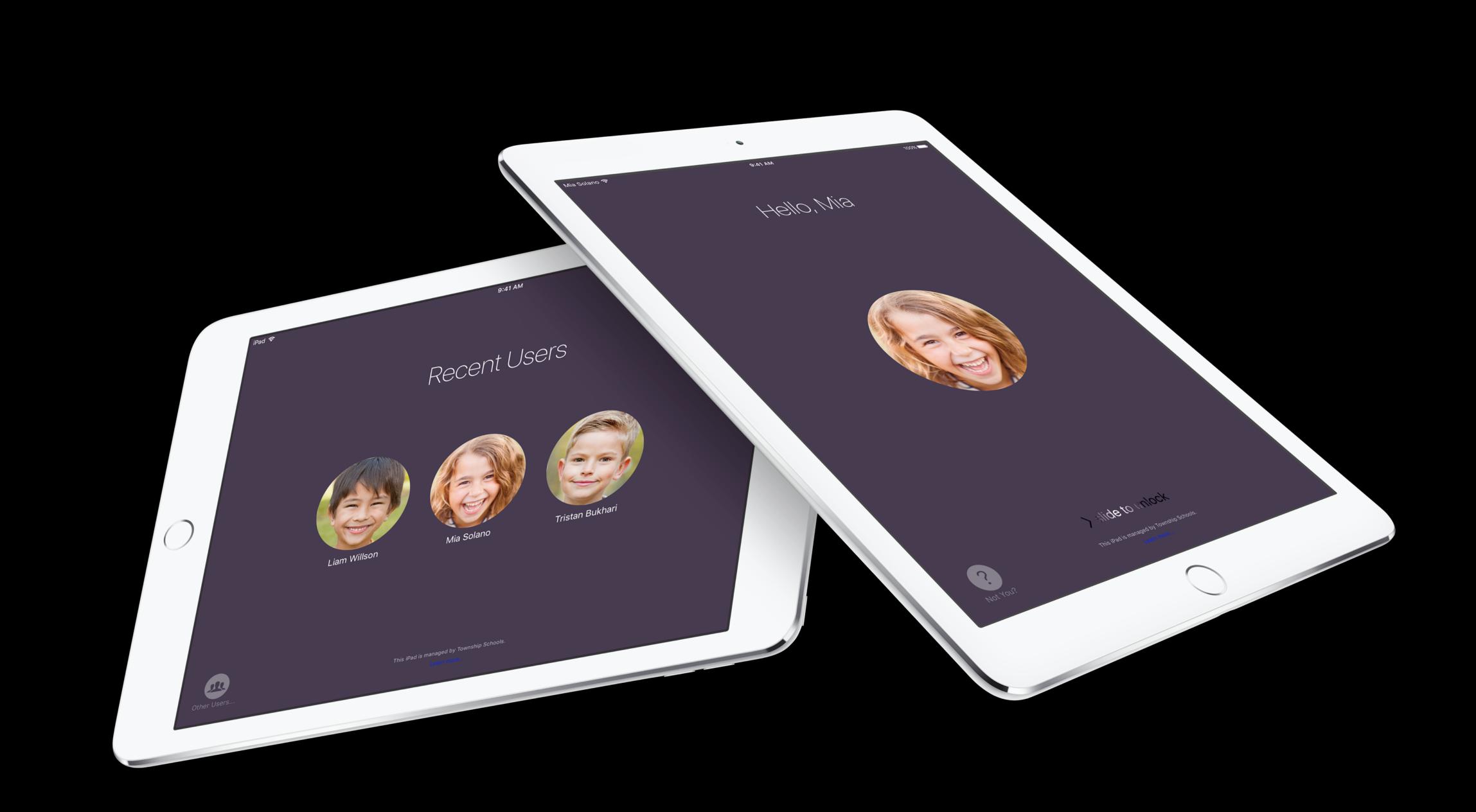

| 🕊 School                                                                                                    | Q Search Accounts |                                                               |  |
|----------------------------------------------------------------------------------------------------|-------------------|---------------------------------------------------------------|--|
| Institution                                                                                                 | Sort by I         | Last Name 🗸                                                   |  |
| Activity<br>Locations                                                                                       |                   | <b>12,120 Accounts</b><br>All Accounts at Township Schools    |  |
| People<br>Accounts                                                                                          | AS                | Addison Smeds<br>Student · Township Elementary School         |  |
| Classes<br>Roles                                                                                            | AW                | <b>Aiden Westover</b><br>Student · Township Elementary School |  |
| Devices<br>MDM Servers<br>Device Assignments<br>Assignment History<br>Content<br>Apps and Books<br>iTunes U | AM                | Alex Mieuli<br>Student · Township Elementary School           |  |
|                                                                                                    | AR                | Anthony Reiff<br>Student · Township Elementary School         |  |
|                                                                                                    | AB                | Aubrey Boehm<br>Student · Township Elementary School          |  |
|                                                                                                    | AM                | <b>Ava Meinerth</b><br>Student · Township Elementary School   |  |
|                                                                                                    | AC                | Avery Chong<br>Student · Township Elementary School           |  |
|                                                                                                    | BA                | Brayden Anderson<br>Student · Township Elementary School      |  |
|                                                                                                    | BB                | Brooklyn Baily<br>Student · Township Elementary School        |  |
| Settings                                                                                                    | СО                | Chloe Orlova<br>Student · Townshin Elementary School          |  |

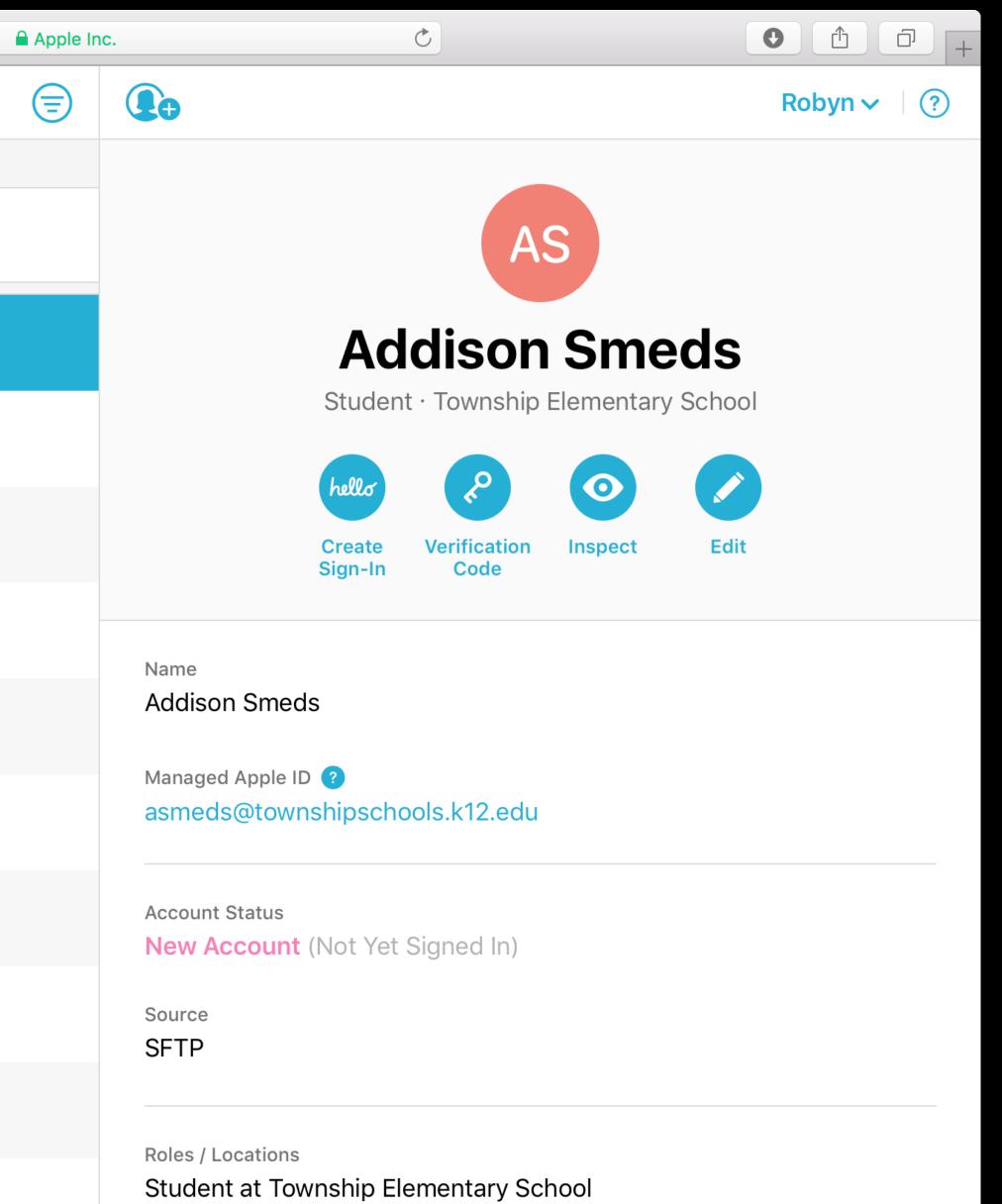

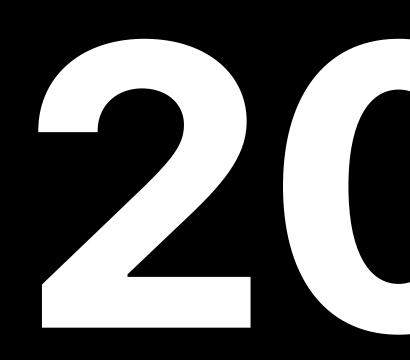

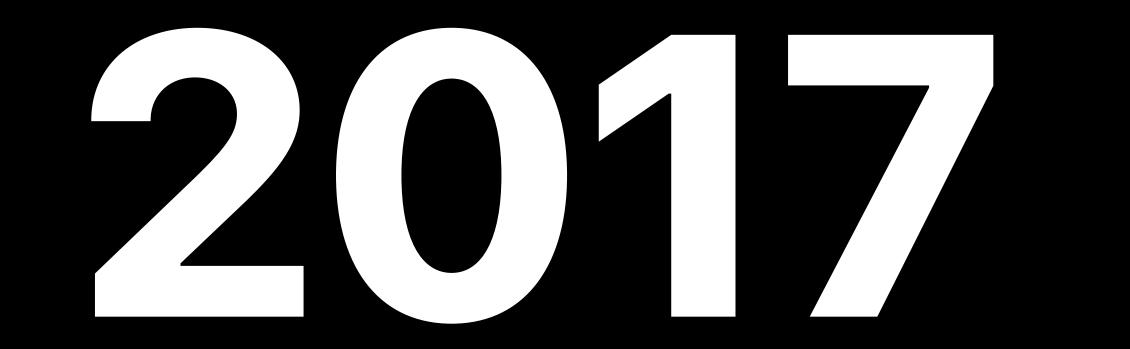

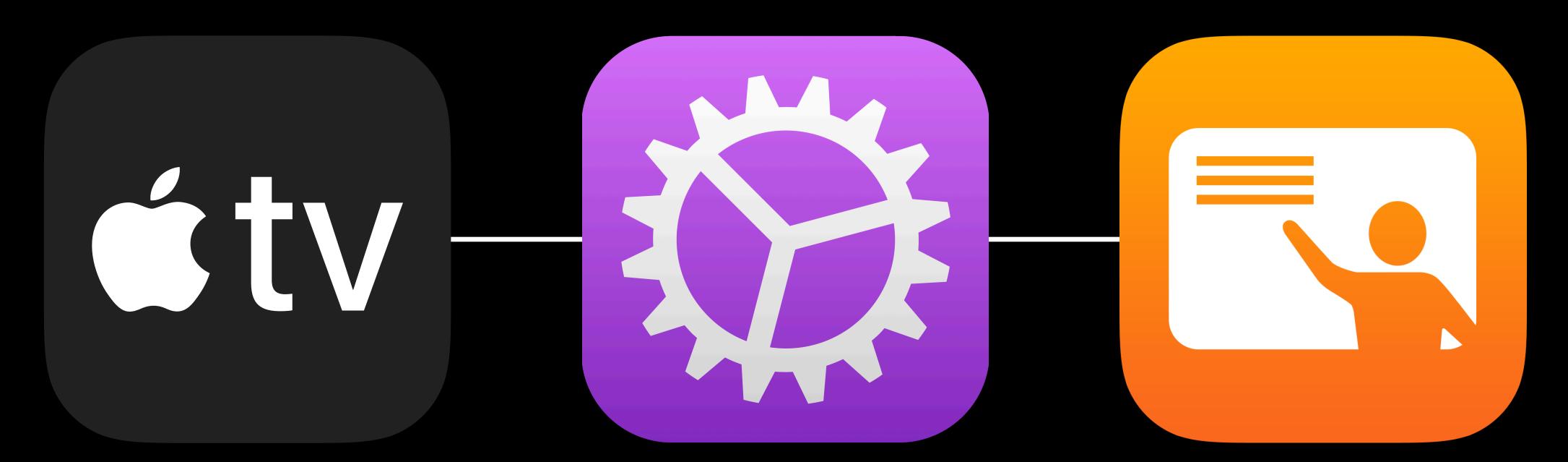

Enrollment Distribution Management Tools update

# Enrolment

Bob Whiteman, Senior iOS Device Management Engineer

## Enrollment

tvOS Device Enrollment Program Security enhancements **Best practices** Apple School Manager

### **Enrollment** tvOS

Can now enroll via DEP

Touch-free enrollment

- Power
- Ethernet
- There's no step three

Supervision is no longer the default

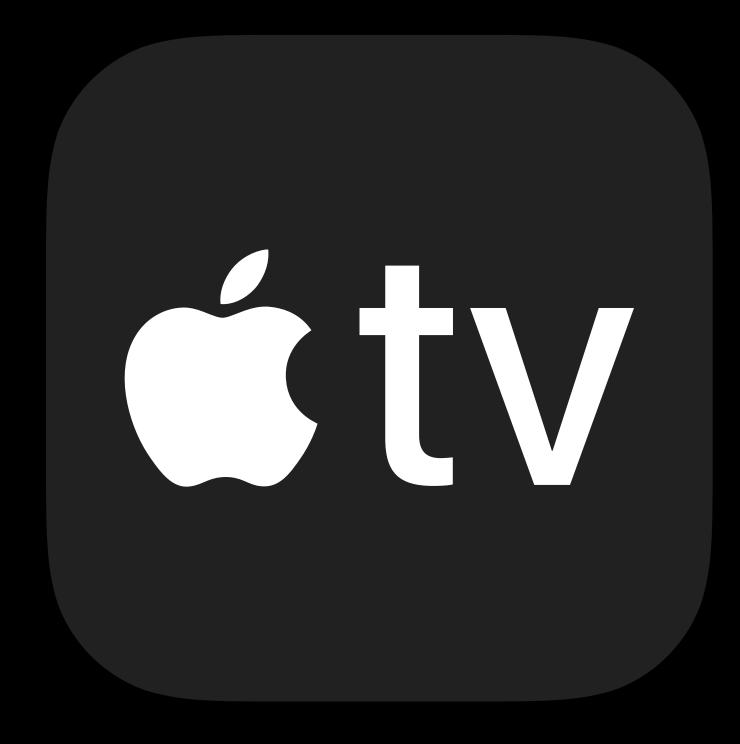

### Enrollment Adding devices to DEP

Add devices purchased outside of supported channels to DEP

- Devices with iOS 11 or tvOS 11
- Apple Configurator 2.5

Supervised and mandatory MDM

30-day provisional period

0

NEW

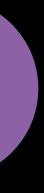

### **Enrollment** DEP settings

Unsupervised is deprecated Optional MDM is deprecated

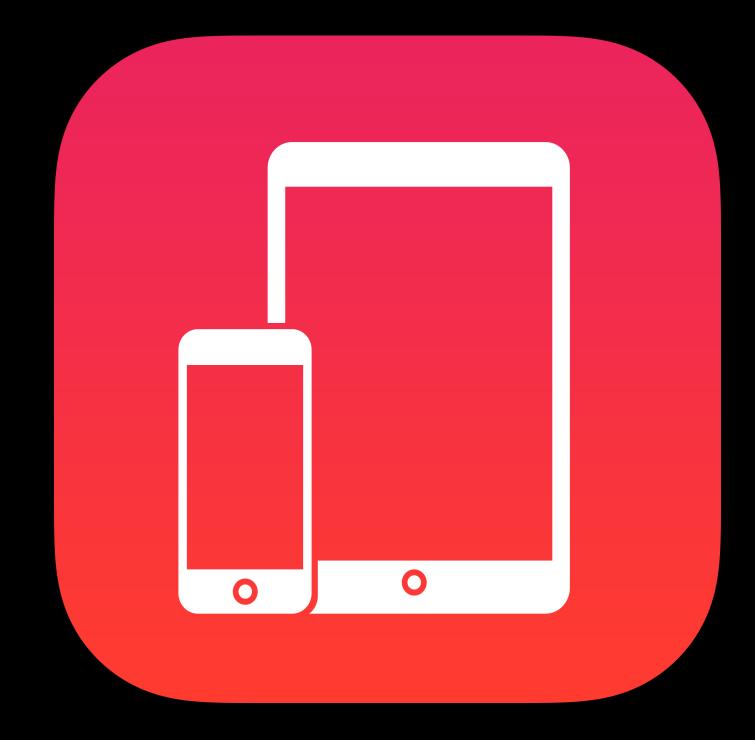

### **Enrollment** New DEP skip keys

#### iOS

- Keyboard chooser
- Apple Watch migration

#### tvOS

- Sign in to TV provider
- Set up with your iOS device

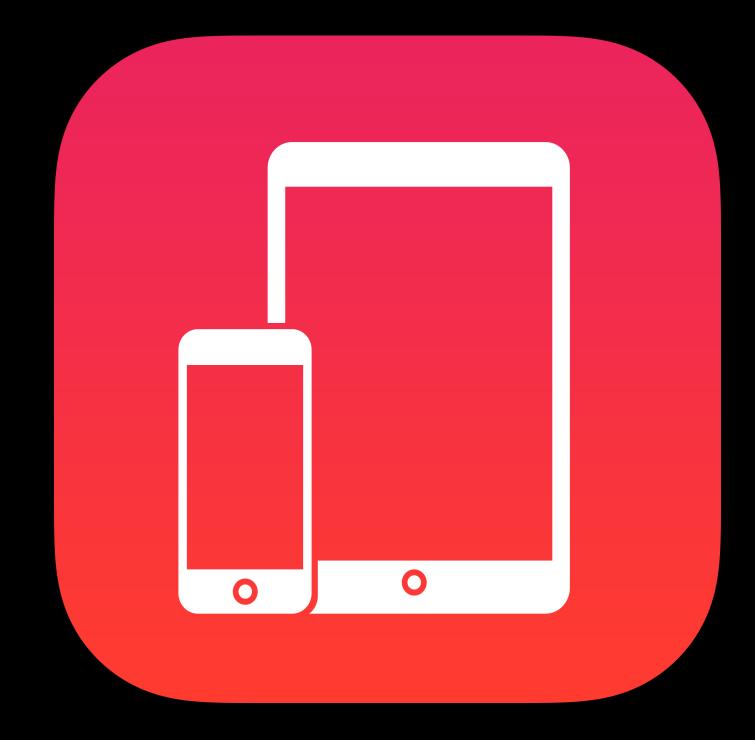

### Enrollment Security enhancements for MDM

Certificate partial-trust Untrusted for SSL, trusted for all other uses Automatic installation: Full trust Manual installation: Partial trust MDM enrollment has a gap in the speed bump MDM and certificate in the same profile

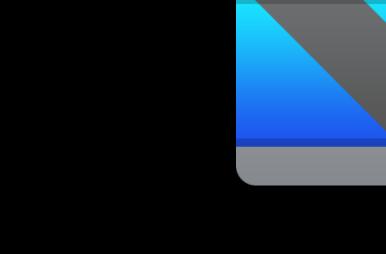

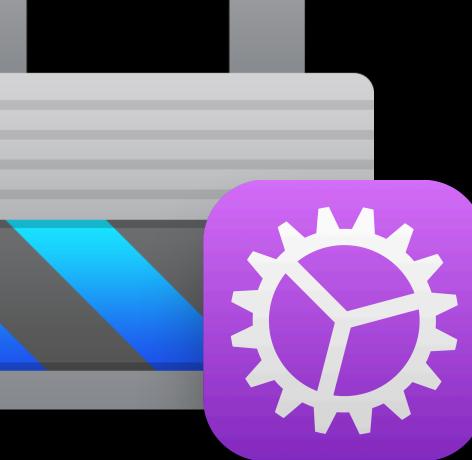

### Enrollment Security enhancements for MDM

App Transport Security (ATS) will become a requirement in 2018

SCEP server capabilities

- DES no longer supported in iOS 11 or tvOS 11
- Make sure yours advertises its capabilities
- Support AES and SHA-512

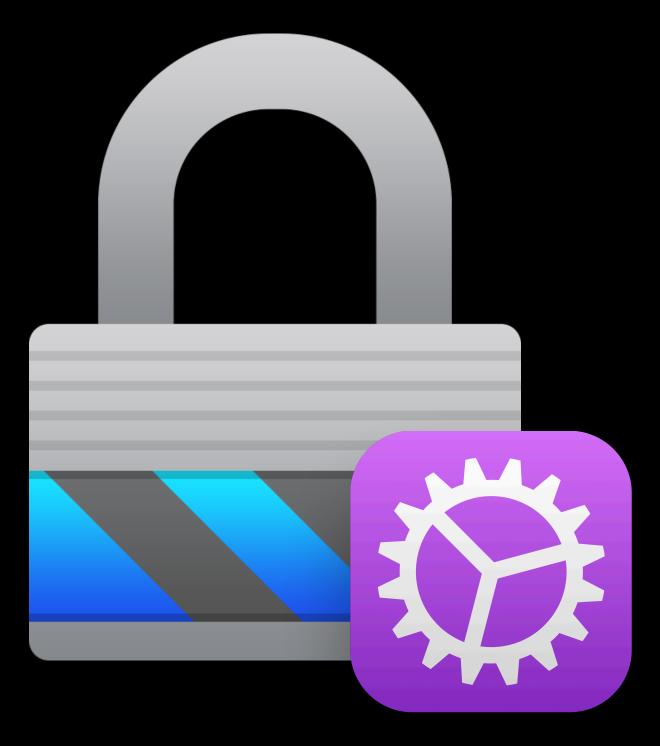

### Enrollment Security enhancements for MDM

Certificate pinning

Hard revocation checking of pinned certificates

Test before deployment

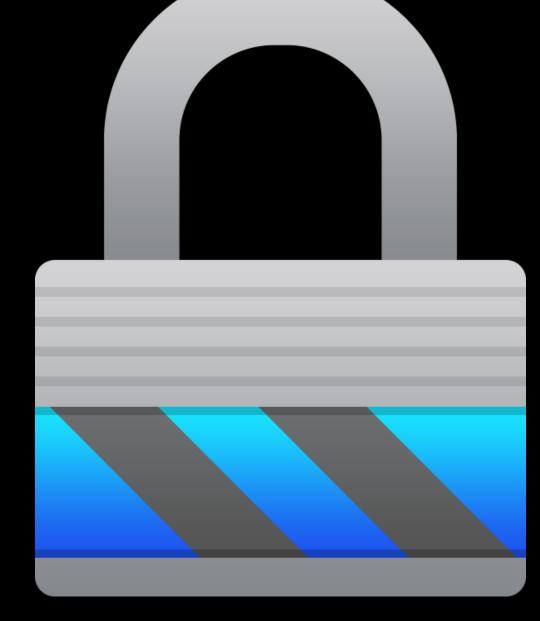

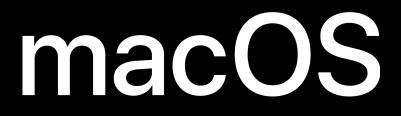

NEW

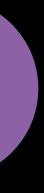

### Enrollment Best practices—Administrators

Shared iPad—Enable diagnostics submission

Shared iPad—User storage quota on APFS

- Upgrade to latest iOS
- Erase and set up again OR
- Delete all users

macOS—Use profiles command line tool for startup profiles

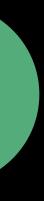

### Enrollment **Best practices—MDM Solutions**

Support diagnostics submission command Support up to 100 byte APNs tokens Keep MDM enrollment profile lean Simplify the administrator's job

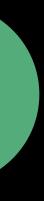

### Enrollment Troubleshooting tips

Get logs using Console or Apple Configurator 2

iOS—Filter by process

- Profiles and certificate installation: profiled
- Restrictions: profiled
- MDM: mdmd, dmd
- Apps: mdmd, dmd, appstored, itunesstored

macOS—Filter by subsystem com.apple.ManagedClient

# **Demo** Adding devices to DEP

Can Aran, Device Management Engineer

# Apple School Manager

Juan Pinzón

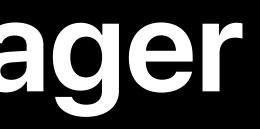

## **Apple School Manager**

- Streamlined user interface
- Improved search, filtering, and navigation
- Activity view to track background actions
- Create up to five Administrator accounts
- Support for PowerSchool SIS integration

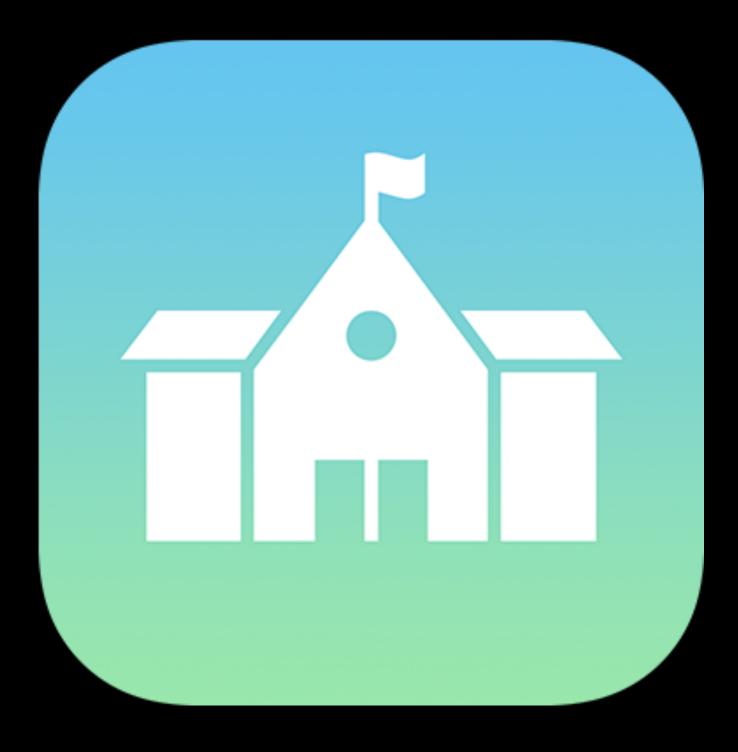

# **Demo** Apple School Manager

## **Apple School Manager**

- Streamlined user interface
- Improved search, filtering, and navigation
- Activity view to track background actions
- Create up to five Administrator accounts
- Support for PowerSchool SIS integration
- Volume Purchase Program integration

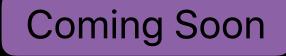

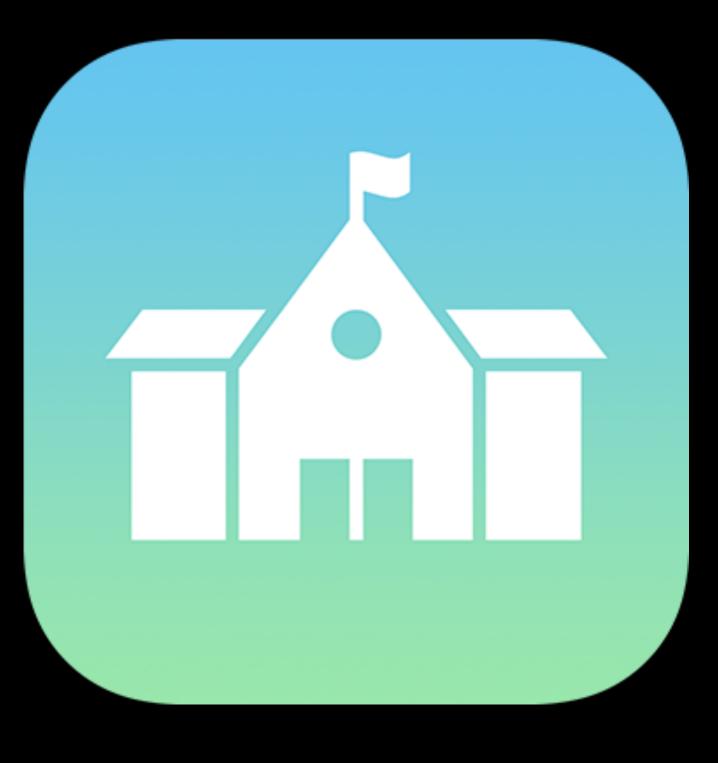

#### ••• • • •

| 🗯 School                                     | Q Sea   | rch content by name, keyword, ISBN                                                                    | , or URL                   |
|----------------------------------------------|---------|----------------------------------------------------------------------------------------------------|----------------------------|
| Institution                                  | Options | ~                                                                                                    | 2,100 T                    |
| Activity<br>Locations                        | • • •   | Drawminal by Yatotay<br>Lucas Zanotto · iPad<br>★ ★ ★ ★ ☆ \$3.99 · \$1.99 (20+)                       | 0 In-Use<br>170 Availab    |
| People<br>Accounts                           |         | Explain Everything Interactive Hit Point · iPad * * * * * FREE                                        | 500 In-Use<br>0 Available  |
| Classes<br>Roles                             | CLASS   | Seesaw: The Learning Journal<br>Seesaw Learning Company · iPad<br>* * * * * \$ \$11.99 · \$5.99 (20+) | 67 In-Use<br>3 Available   |
| Devices<br>MDM Servers<br>Device Assignments |         | Sentence Maker<br>Innovative Investments LLC. · iPad<br>★ ★ ★ ★ ☆ FREE                                | 67 In-Use<br>3 Available   |
| Assignment History                           |         | Sesame Street Art Maker<br>Lucas Zanotto · iOS<br>★ ★ ★ ★ \$1.99 · \$3.99 (20+)                       | 12 In-Use<br>0 Available   |
| Apps and Books<br>iTunes U                   |         | Starting Shakespeare<br>Deeper Richer · iPad<br>★ ★ ★ ★ ☆ \$7.99 · \$3.99 (20+)                       | 12 In-Use<br>0 Available   |
|                                              |         | The Interaction of Color<br>Yale · iPad<br>* * * * * FREE                                             | 84 In-Use<br>12 Available  |
|                                              |         | Todo Telling Time<br>Enuma, Incs. · iPad<br>★ ★ ★ ★ ★ FREE                                            | 250 In-Use<br>31 Available |
|                                              | CLASS   | Seesaw: The Learning Journal<br>Seesaw Learning Company · iPad<br>★ ★ ★ ★ \$11.99 · \$5.99 (20+)      | 0 In-Use<br>50 Available   |
|                                              |         | Sentence Maker<br>Innovative Investments LLC. · iOS<br>★ ★ ★ ★ ★ FREE                                 | 87 In-Use<br>1 Available   |
| Settings                                     | •       | Explain Everything Interactive                                                                        | 250 In-Use                 |

| schoo | l.appl | le.com |
|-------|--------|--------|
|-------|--------|--------|

#### ⊜

Total

#### ble

le

le

ole

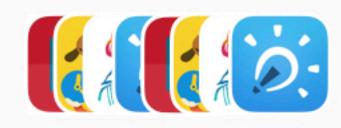

Ċ

#### 1,950 Apps · 150 Books

Bullis Charter School

A 0 +

Grant Phelps ~ | ?

#### 

#### 🗯 School

Institution

Activity

Locations

#### People

Accounts

Classes

Roles

#### Devices

MDM Servers

**Device Assignments** 

Assignment History

#### Content

Apps and Books

iTunes U

#### Q Art

#### Options ~

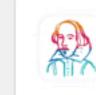

Starting Shakespeare Deeper Richer · iPad ★ ★ ★ ★ ☆ \$7.99 · \$3.99 (20+)

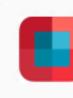

The Interaction of Color Yale · iPad ★ ★ ★ ★ ☆ FREE

Edit Lab - Double Exposure Mark Apps, LLC · iOS ★ ★ ★ ★ \$3.99 · \$1.99 (20+)

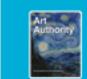

Art an Art Authority Charles H. Whitaker · iBook ★ ★ ★ ★ \$12.99

Settings

| school.ar                  | ople.com                                                                                                    | C                                                    |                |
|----------------------------|----------------------------------------------------------------------------------------------------|------------------------------------------------------|----------------|
| $\times$ $=$               |                                                                                                    |                                                      | Grant Phelps ~ |
| 4 Total                    |                                                                                                    |                                                      |                |
| 160 In-Use<br>10 Available | Art<br>Authority                                                                                                    | Art and Art Authority<br>Charles H. Whitaker · iBook |                |
| 500 In-Use<br>0 Available  | Reserved to the second second s | View Details 7                                       |                |

#### Buy Licenses

| 50      |       | Covingtor | 1                                   |                 |                  |  |
|---------|-------|-----------|-------------------------------------|-----------------|------------------|--|
| Price   | Tota  |           | <b>n</b> Charter S<br>tola Ave, Los |                 | 2, United States |  |
| \$12.99 | \$649 | .50       | Ste                                 | ore Creait: \$2 | ,500.00          |  |

# Distribution

## Distribution

# VPP in Apple School Manager tvOS

## Distribution VPP in Apple School Manager

- Integrated, updated UI
- Easier management of purchases
- License transfer between locations

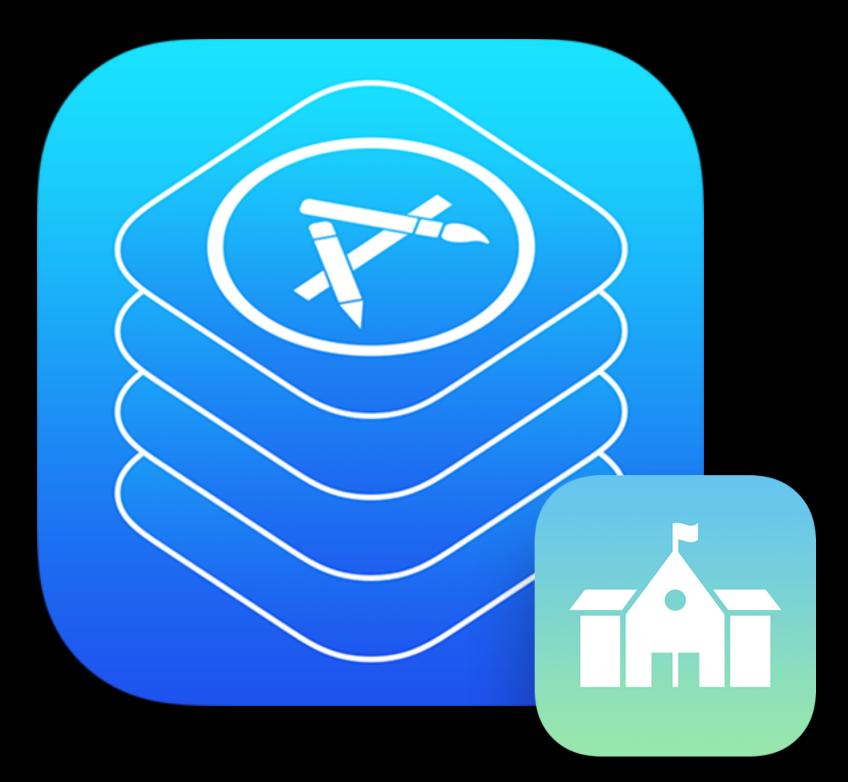

NEW

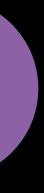

## "I want to centralize my purchases in one place."

Johnny Appleseed

## Distribution VPP in Apple School Manager—Purchases associated with location

**Content Managers buy for location** 

Single token needed for each location

Content Managers manage all licenses at location

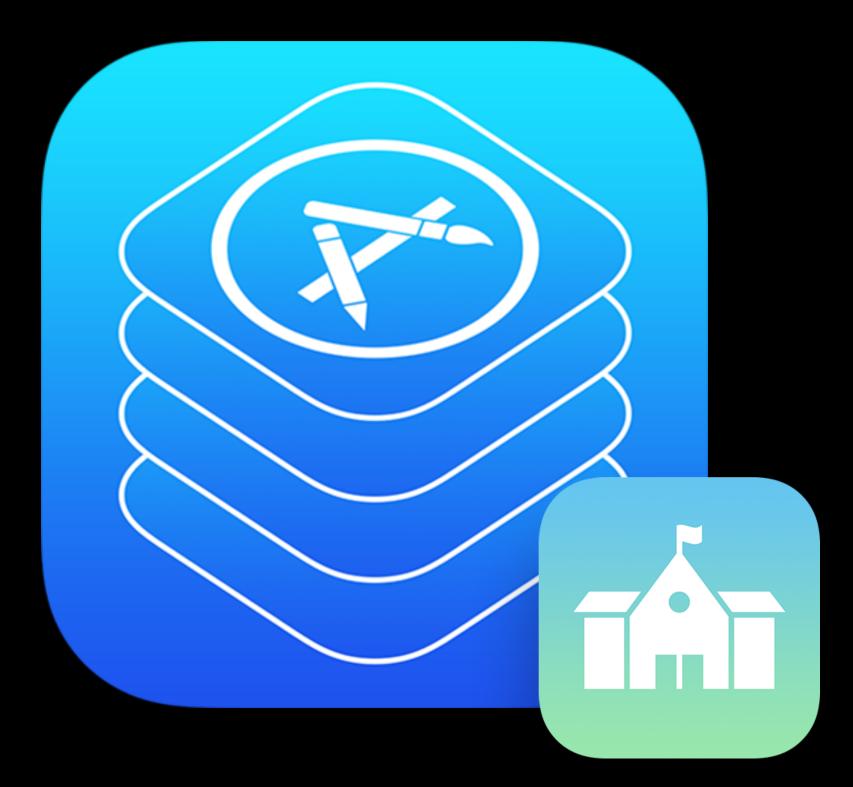

## **Distribution** VPP in Apple School Manager—Purchases associated with location

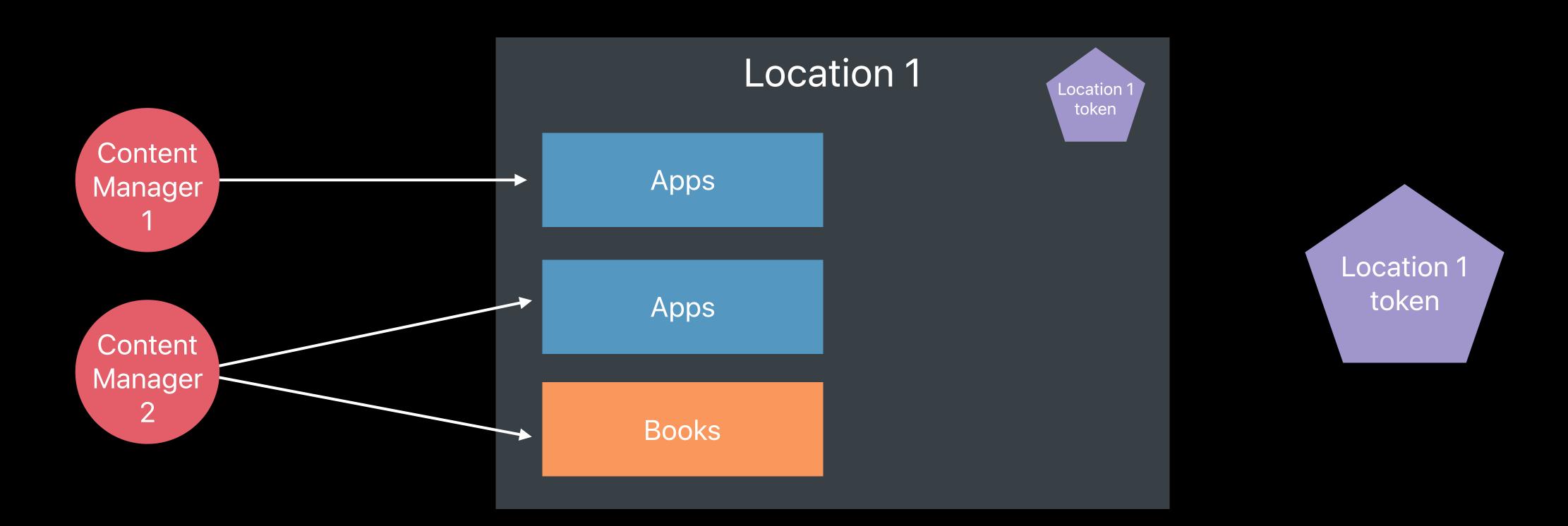

## "I want to move licenses to a different token."

Jane Appleseed

### Distribution VPP in Apple School Manager—Location transfer

Licenses can be transferred between locations

Apple School Manager shows number of available licenses

Available licenses can be transferred

Assigned licenses cannot be transferred

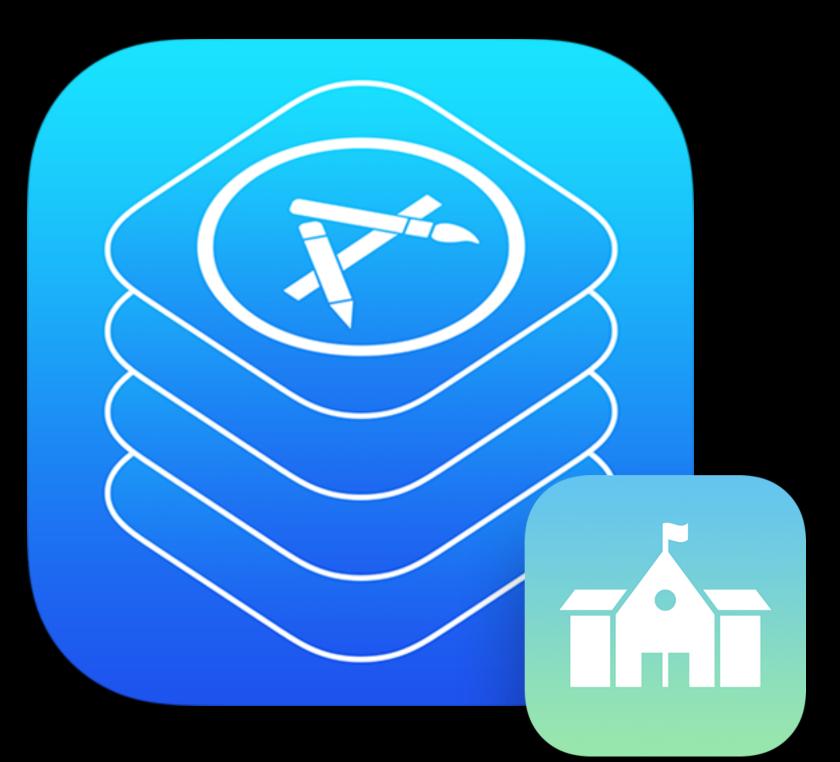

### **Distribution** VPP in Apple School Manager—Location transfer

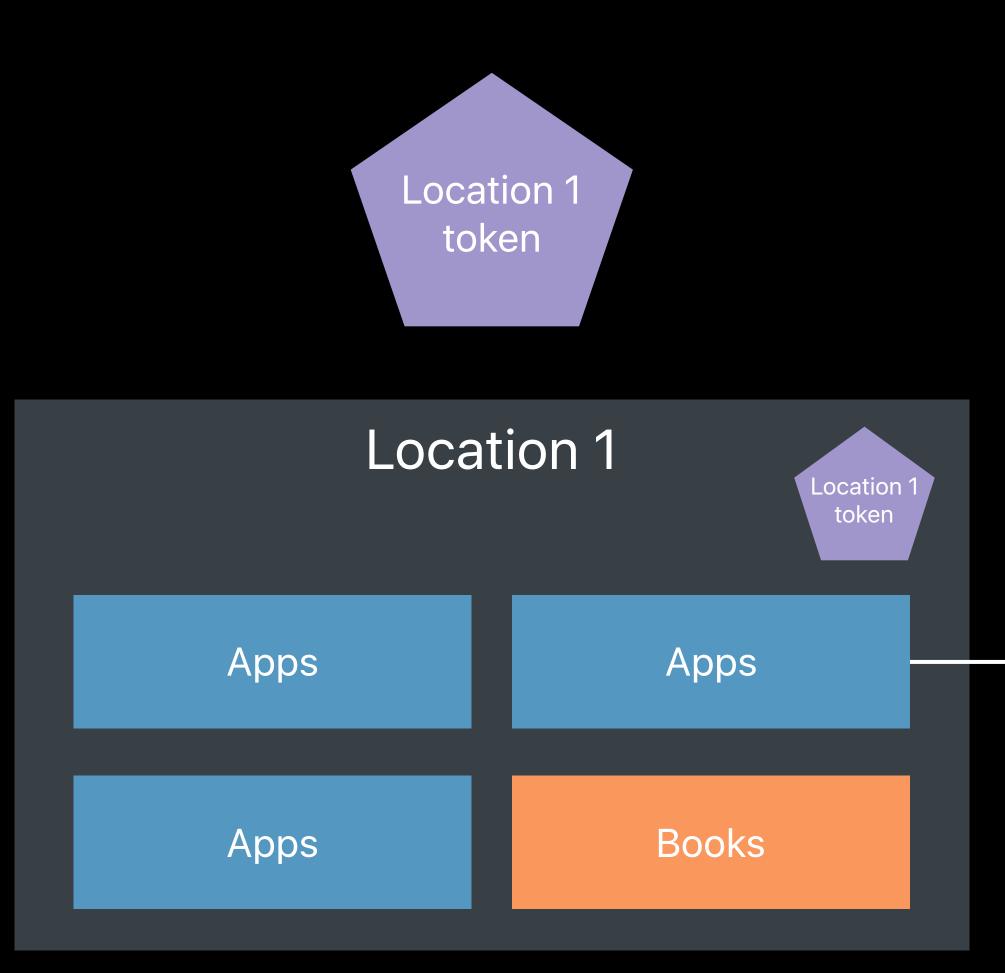

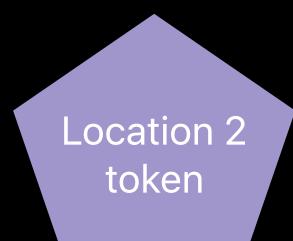

### Location 2

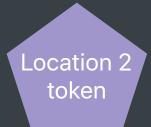

#### 

#### 🗯 School

Institution

Activity

Locations

#### People

Accounts

Classes

Roles

#### Devices

MDM Servers

**Device Assignments** 

Assignment History

#### Content

Apps and Books

iTunes U

#### 🔍 Art

#### Options ~

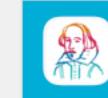

Starting Shakespeare Deeper Richer · iPad

**★ ★ ★ ★ ★** \$7.99 · \$3.99 (20+)

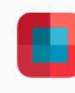

The Interaction of Color Yale · iPad ★ ★ ★ ★ ☆ FREE

0

Edit Lab - Double Exposure Mark Apps, LLC · iOS ★ ★ ★ ★ \$3.99 · \$1.99 (20+)

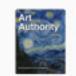

Art an Art Authority Charles H. Whitaker · iBook ★ ★ ★ ★ \$12.99

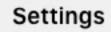

| school.apple.com           |  | Ċ                    |                   |  |
|----------------------------|--|----------------------|-------------------|--|
| $\times$                   |  |                      | Grant Phelps ~  🕐 |  |
| 4 Total                    |  |                      |                   |  |
| 160 In-Use<br>10 Available |  | Starting Shakespeare |                   |  |
| 500 In-Use<br>0 Available  |  | View Details 7       |                   |  |

#### **Buy Licenses**

| Quantity Location                                                        |          |          |               |
|--------------------------------------------------------------------------|----------|----------|---------------|
| 0     Q Search Locat       Price     Total Cost       \$12.99     \$0.00 |          | Up to 20 |               |
| Manage Licenses ?                                                        | Q Locati |          | X<br>Transfer |
| Covington Elementary                                                     | 10       | 2        | Transfer      |
| Los Altos High School                                                    | 20       | 0        |               |
| Los Altos Middle School                                                  | 80       | 80       | Transfer      |
| Los Altos School District                                                | 80       | 8        | Transfer      |

### Distribution VPP in Apple School Manager—Call to action

- Expose the location name when a token expires or becomes invalid Admins may not know which token needs renewal Responses to API calls have been enhanced with more information

Check for duplicate location tokens

If not, admins may see higher than accurate license count

Be aware that unassigned licenses counts may change outside of MDM

- Licenses may have been transferred between locations in Apple School Manager Refresh the license count before displaying

### Distribution VPP in Apple School Manager—Timing

MDM Protocol Reference documents API changes

Testing support available soon

Release of new VPP features later this summer

Support new customer workflows prior to back-to-school deployment

### **Distribution** tvOS

Enterprise apps

Managed app configuration

## Management

Pradhap Natarajan, Profile Manager Engineer

### iOS Setup

Require tether for MDM commands

Software updates on

- Passcode locked devices SUPERVISED
- Non-DEP devices SUPERVISED

Preserve data plan when erasing device

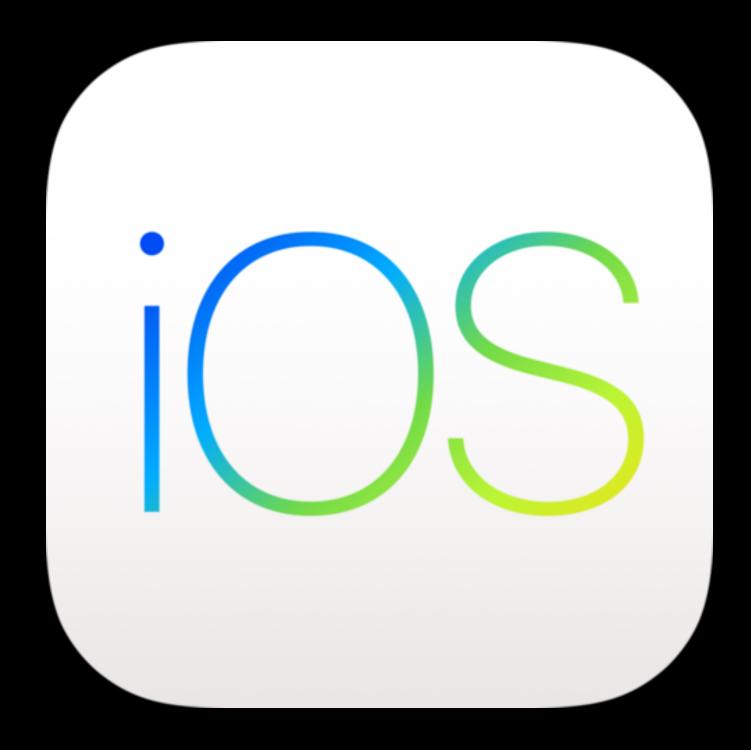

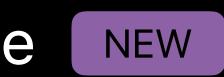

# **iOS**Lost and Found SUPERVISED

Lost Mode sound

Location accuracy

System app removal

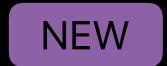

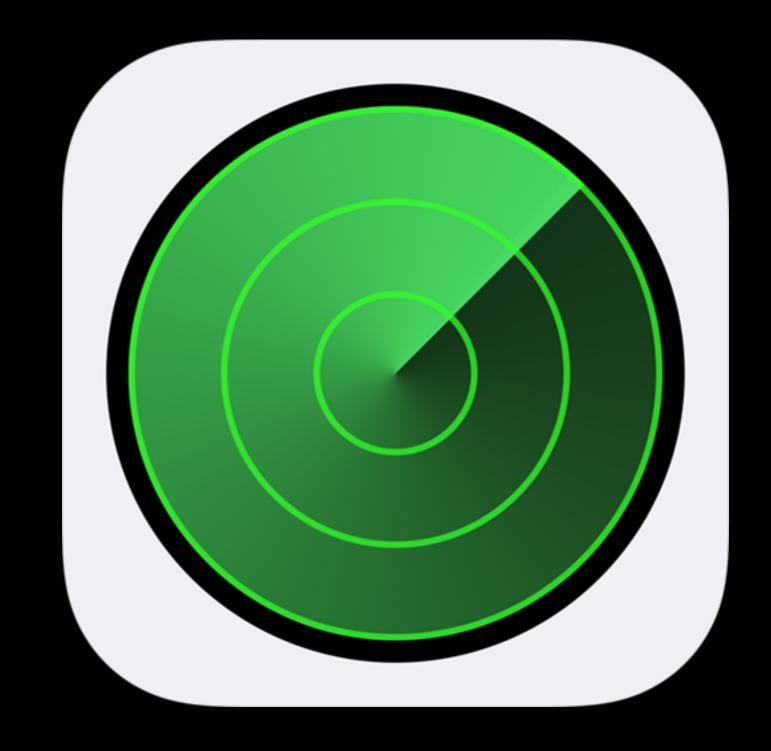

### iOS Data protection

Join only Wi-Fi networks configured by profiles

 Exempts carrier profiles SUPERVISED

Allow VPN creation SUPERVISED

Exchange and mail—Control S/MIME signing and encryption independently

NEW

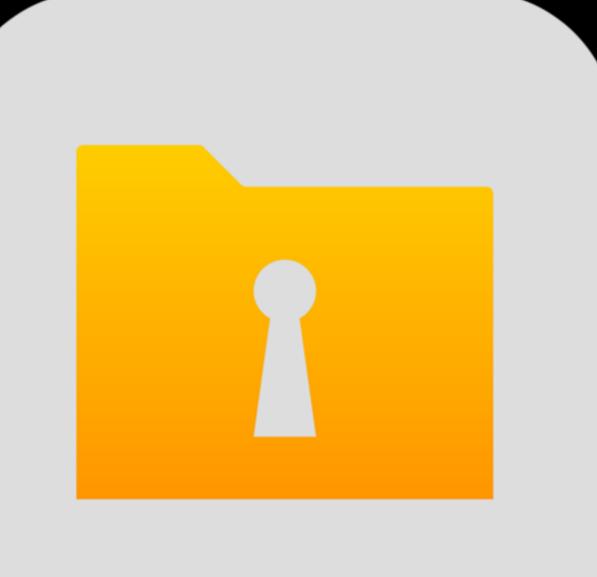

### iOS Classroom **SUPERVISED**

Unprompted screen observation

Unprompted app and device lock NEW

Automatic joining of classes NEW

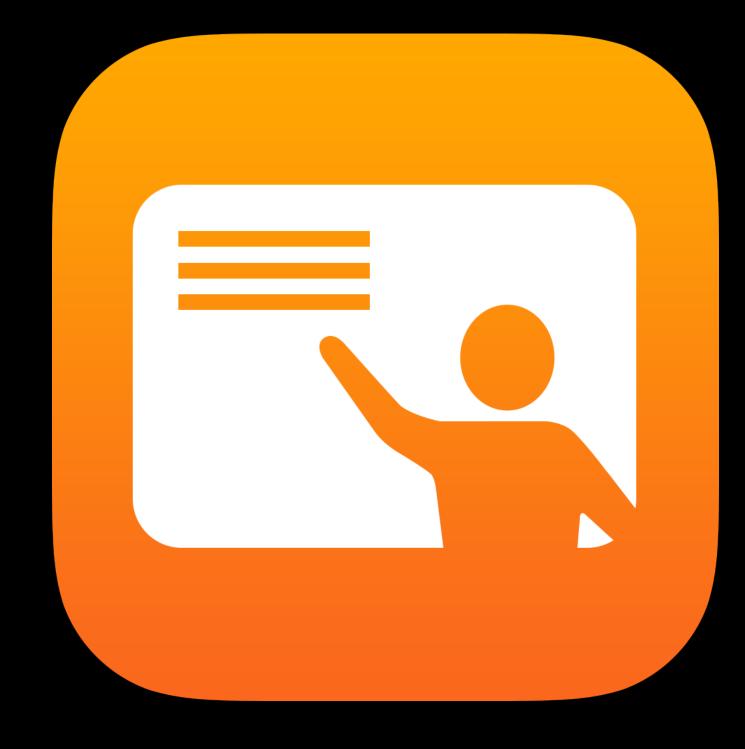

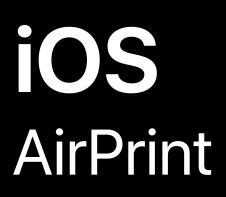

Custom port

Require TLS

iBeacon discovery

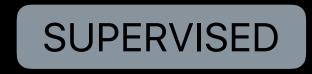

Credentials storage in Keychain

Require TLS SUPERVISED

Allow AirPrint SUPERVISED

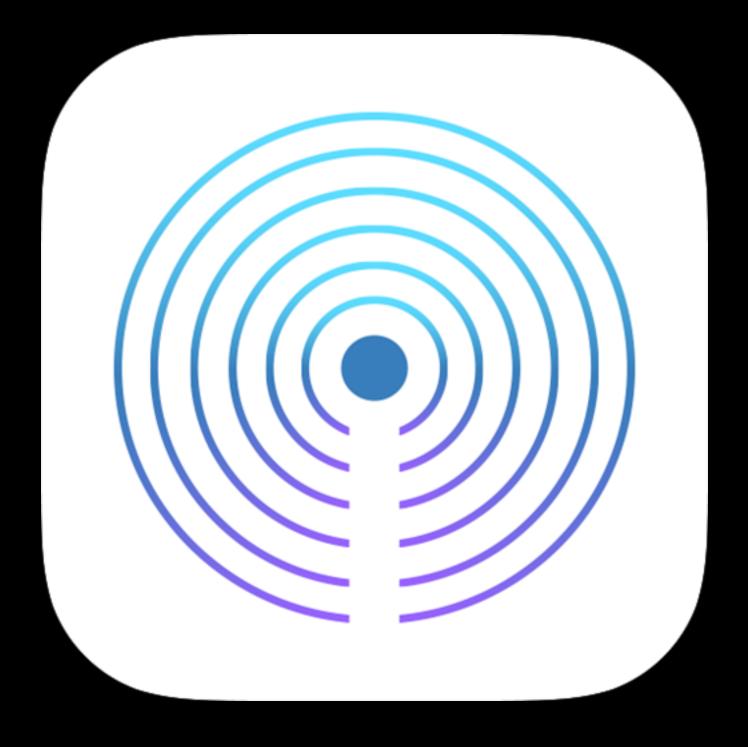

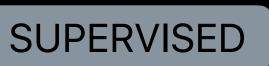

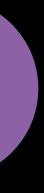

### iOS Networking

DNS proxy extension SUPERVISED

Internet Protocol version(s) for cellular connections

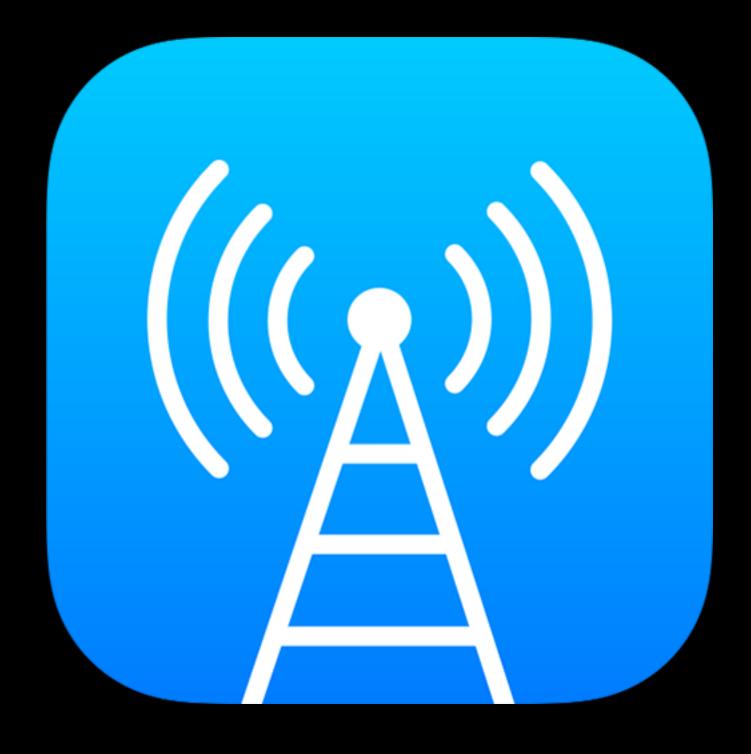

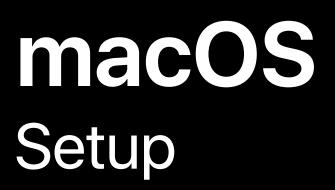

System migration Smart card configuration

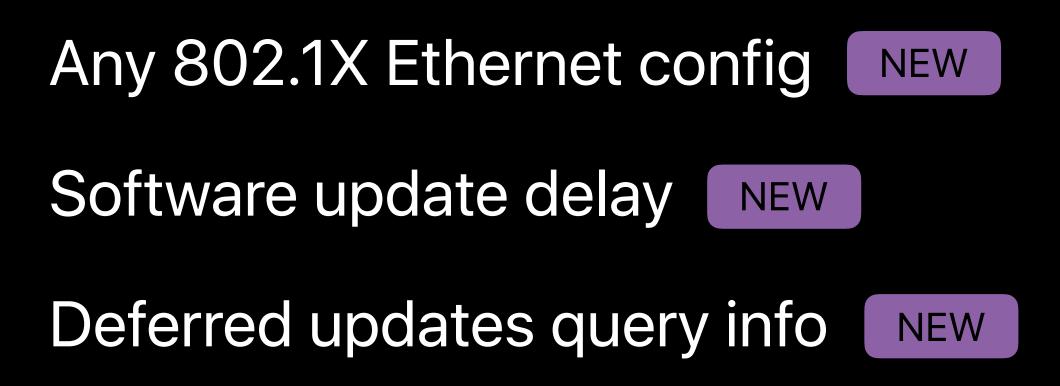

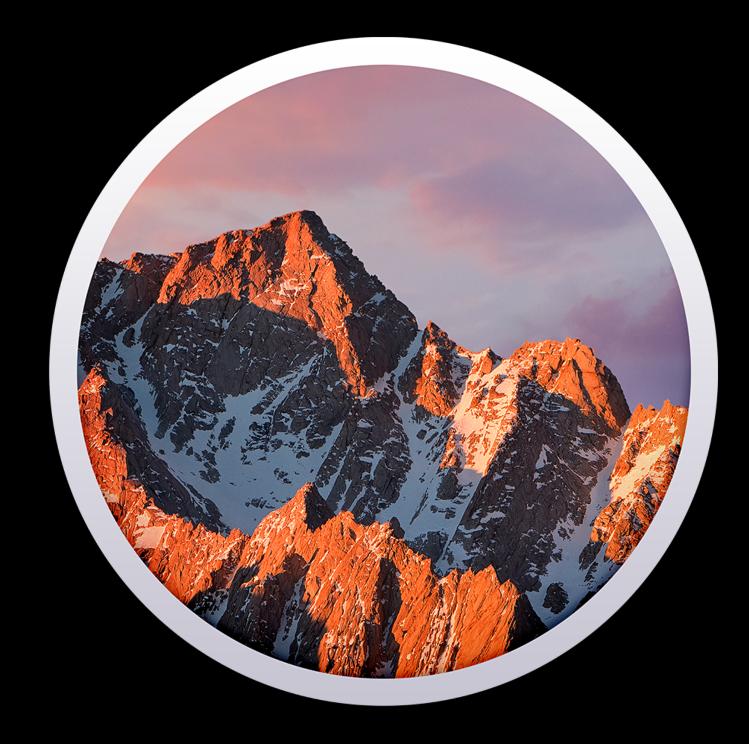

### macOS Firmware password

Set password

Query password status

Verify password

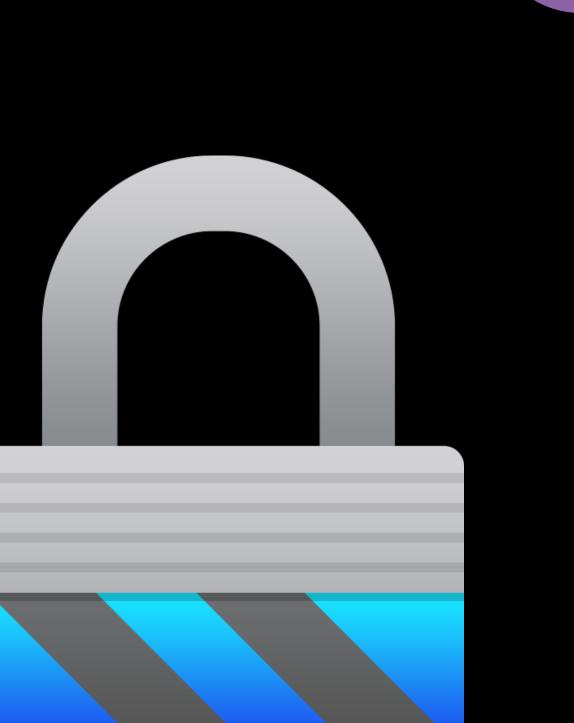

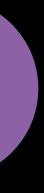

### macOS Account management

List users

Delete user

Unlock user

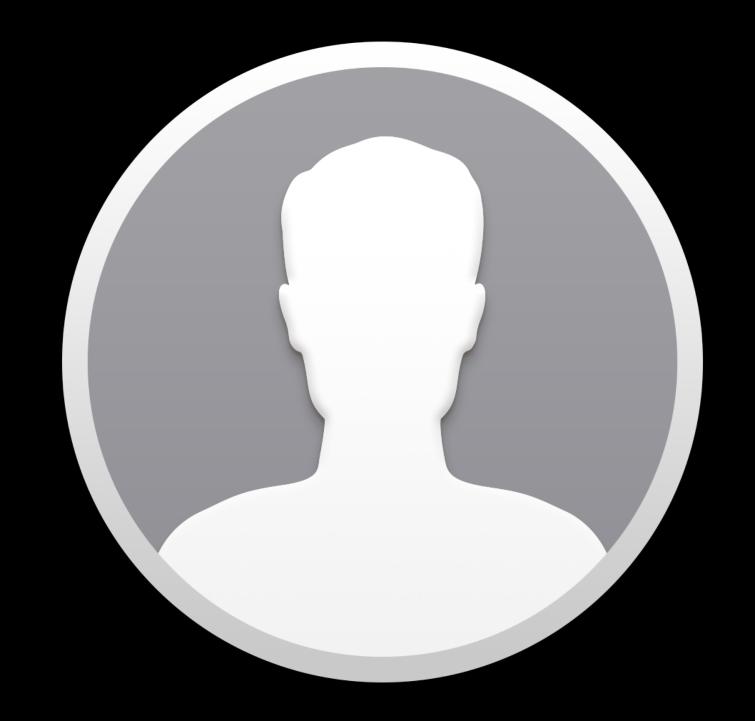

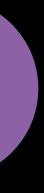

### macOS Data protection

Extensions management

Query active extensions for a user

Escrow FileVault personal recovery keys iCloud desktop and documents

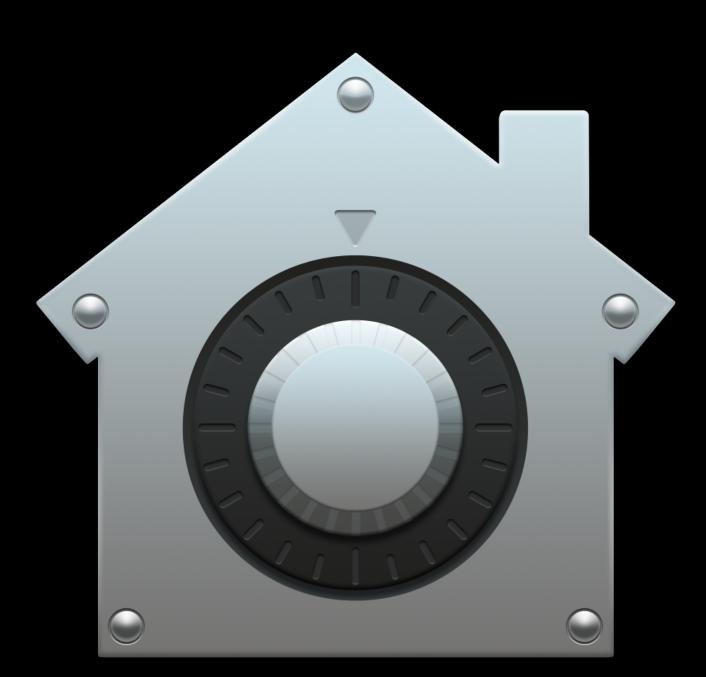

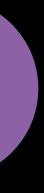

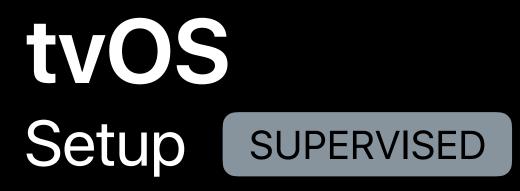

**Erase device** Set device name Prevent modifying device name NEW Allowed content restrictions NEW Show/Hide apps NEW Home Screen Layout NEW

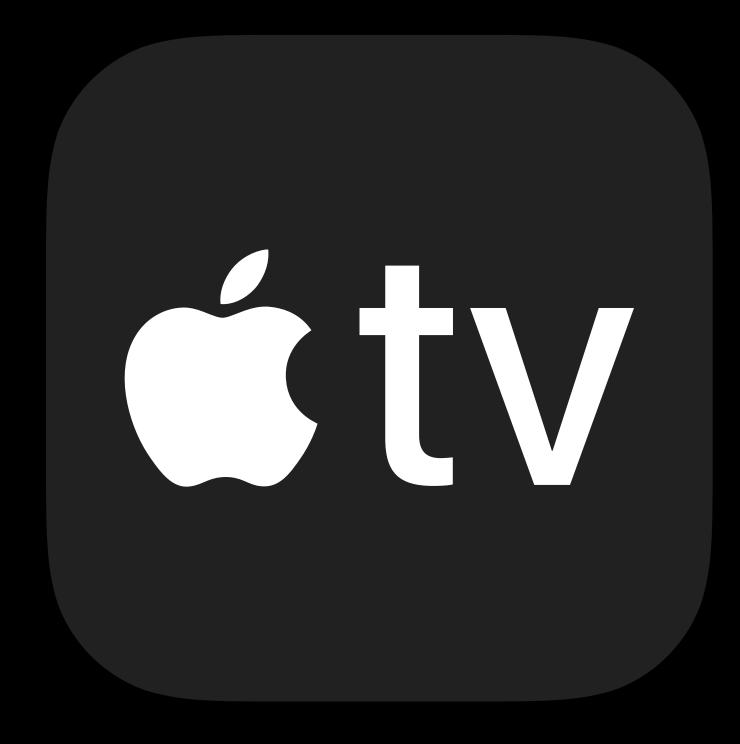

# tvOSConference Room

SUPERVISED

Conference Room Display

AirPlay Security NEW

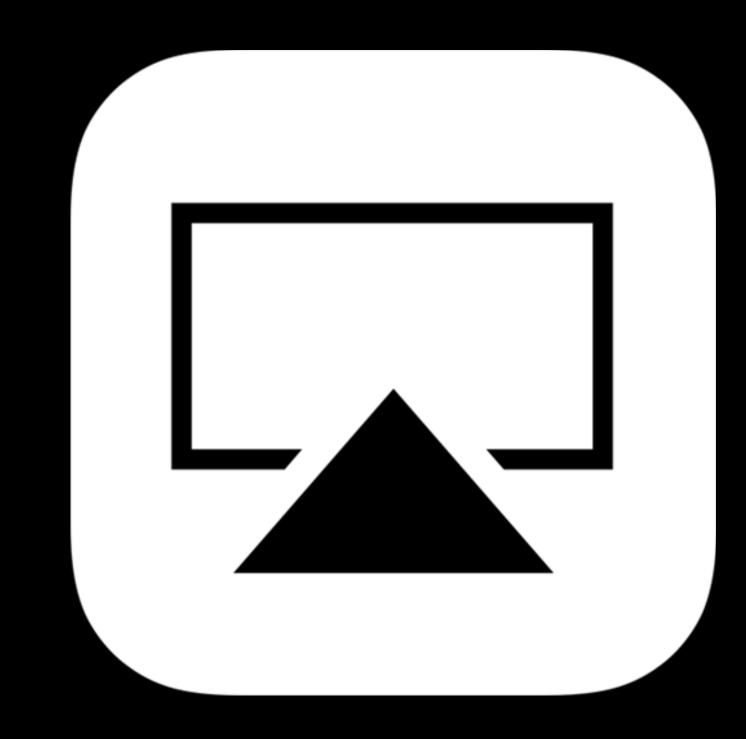

# **tvOS**Kiosks and DashboardSUPERVISED

Single App Mode

Allow remote app pairing Allow AirPlay

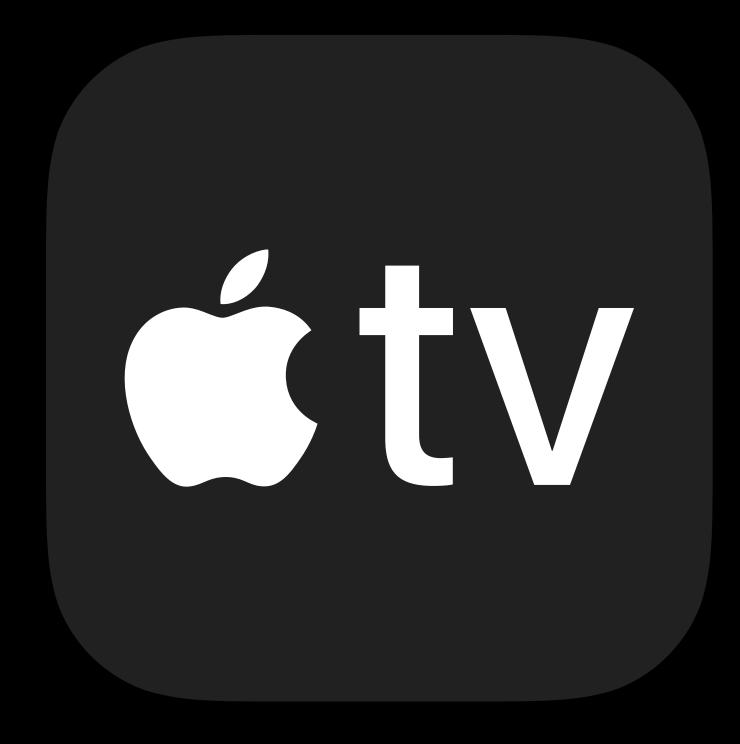

### iOS, macOS, tvOS Shared

VPN IKEv2, Wi-Fi—min/max TLS versions

Installed app list consistent

Restart SUPERVISED

Shut down

SUPERVISED

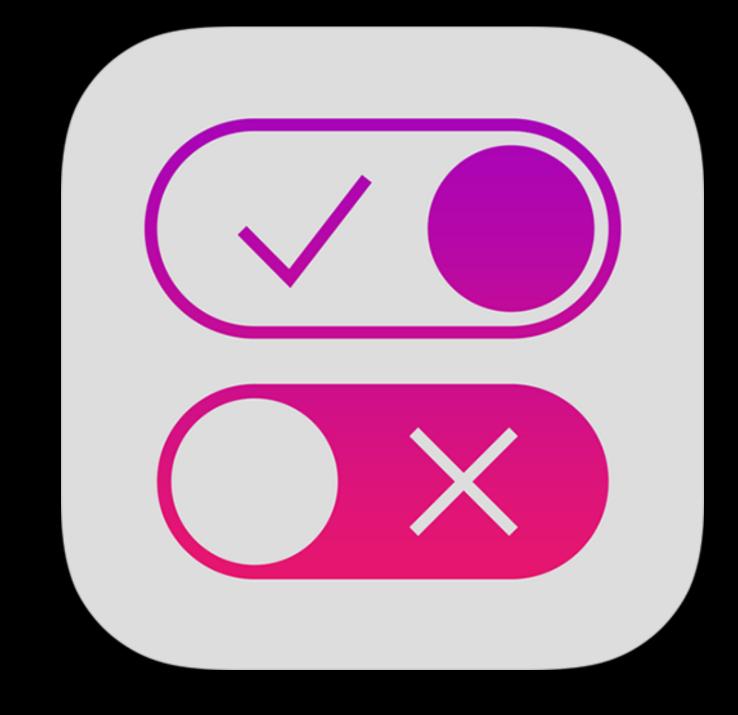

### Assessments

Automatic assessment configuration

Activity continuation

Universal Clipboard

Dictation

Smart punctuation

NEW

**Classroom screen observation** 

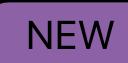

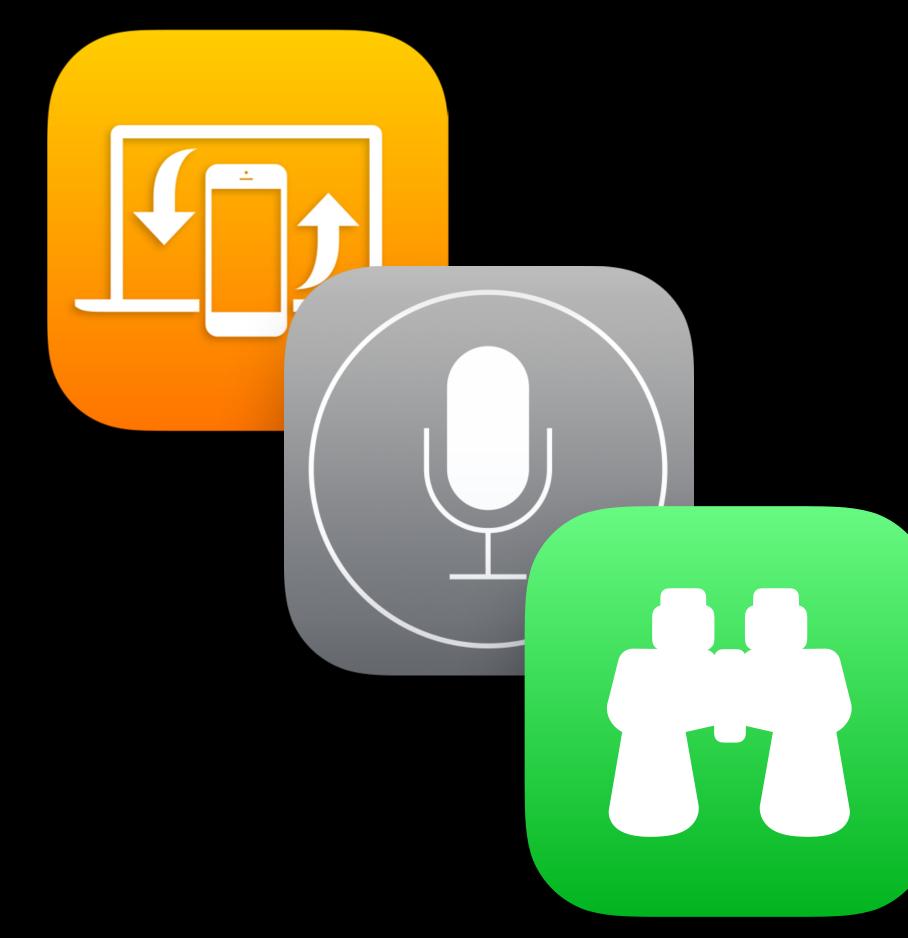

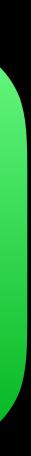

### Restrictions Supervised only 2018

App installation App removal FaceTime Safari

iTunes

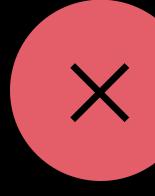

Explicit content

iCloud documents and data

Multiplayer gaming

Add GameCenter friends

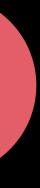

## **Demo** Managing tvOS

Graham McLuhan, Device Management Engineer

# UC San Diego Health

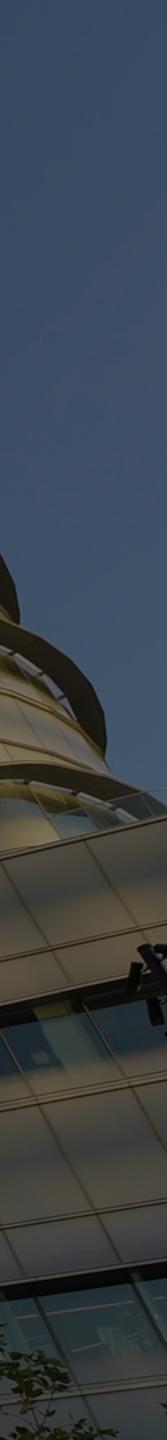

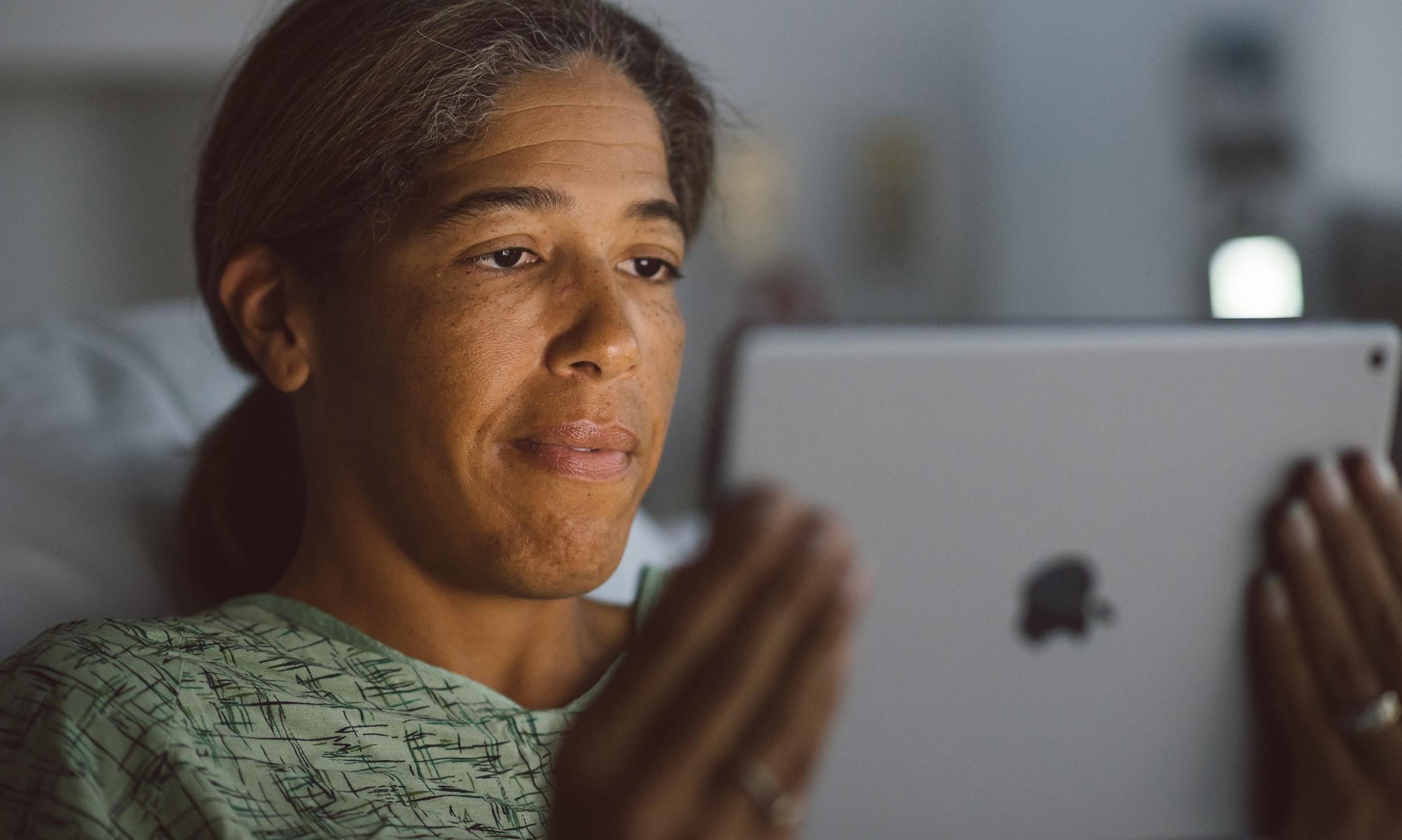

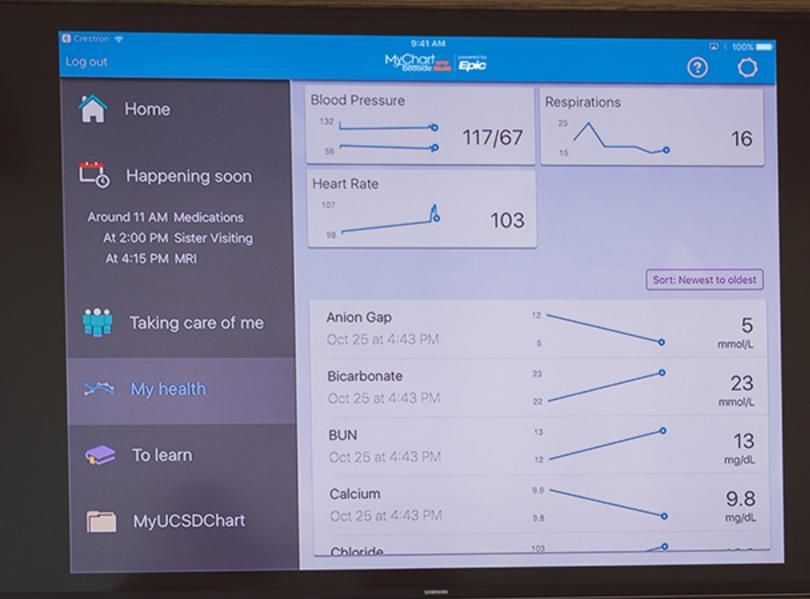

Armin

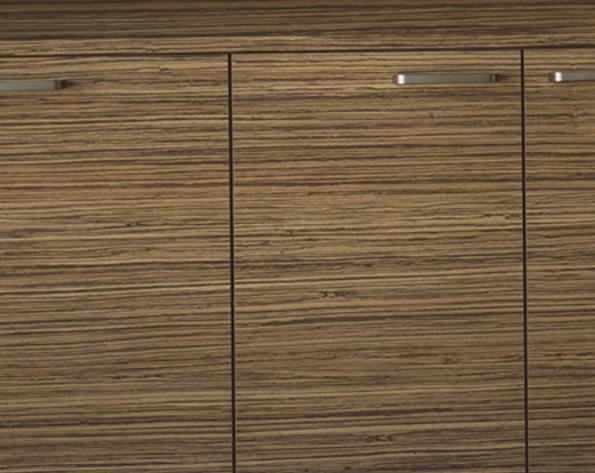

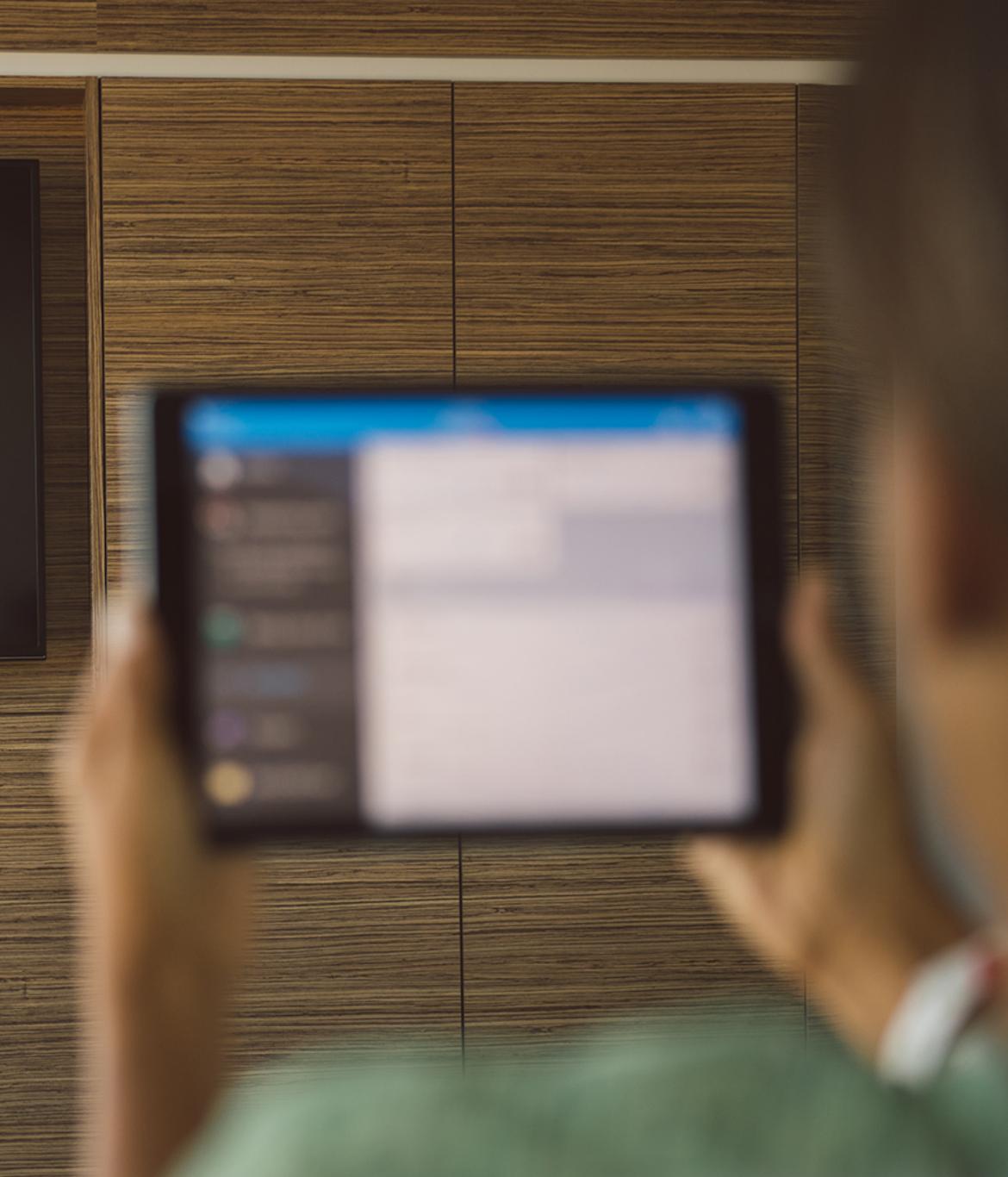

# Tools Update

## **Tools Update**

Apple Configurator 2.5 Profile Manager in Server 5.4 Classroom Content caching Roster simulator

### Classroom

Classroom 2

- Teacher-created classes
- Document transfer between teacher and students
- Mute devices

Classroom 2.1 NEW

- Managed class behavior for teacher-created classes on supervised devices
- Student activity view

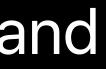

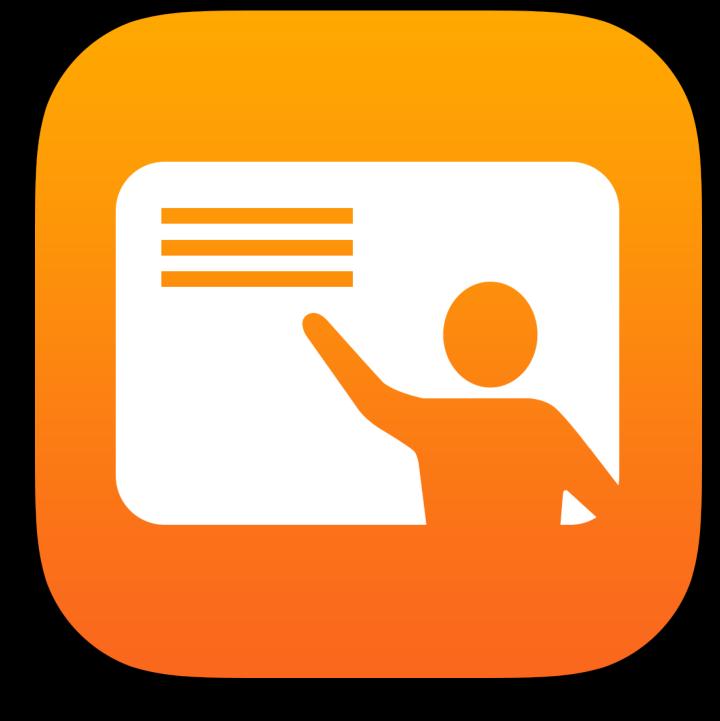

#### App Usage 13 apps

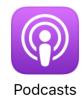

8 Students

iPad ᅙ

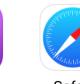

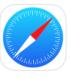

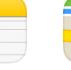

Notes

5 Students

Safari 12 Students

Maps 6 Students

#### Items Shared 5 items

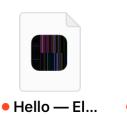

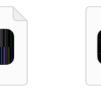

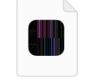

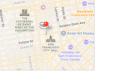

Elizabeth

🗕 The — Ella Ella

San Franc... Isabella

#### Students 27 of 31 students joined

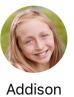

2 apps

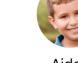

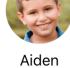

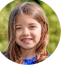

1 арр

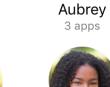

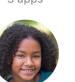

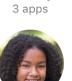

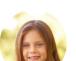

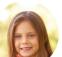

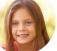

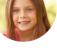

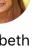

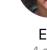

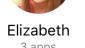

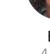

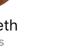

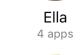

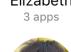

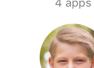

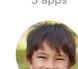

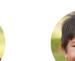

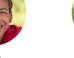

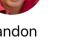

Landon

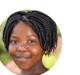

4 apps

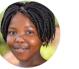

2 apps

Savannah

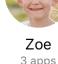

2 apps

Claire

2 apps

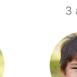

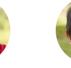

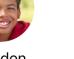

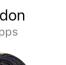

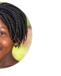

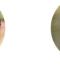

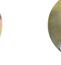

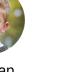

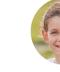

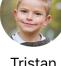

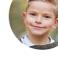

No apps

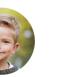

6

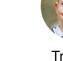

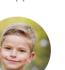

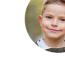

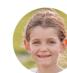

Logan

Liam 2 apps

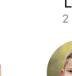

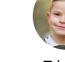

Tristan

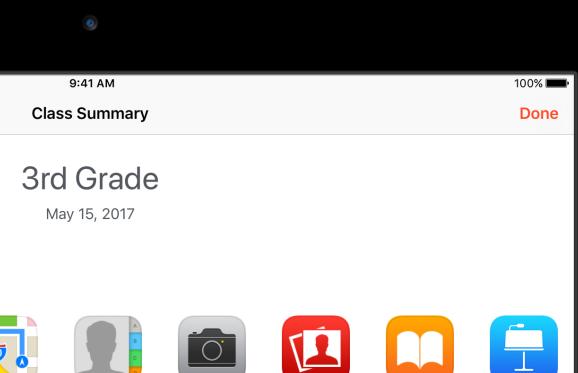

Contacts Camera 6 Students 4 Students

Photo Booth

4 Students

iBooks

4 Students

Keynote

5 Students

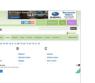

Base Base apple.com

a-z-anim... Isabella

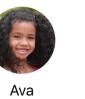

1 арр

Gabriel

1 арр

100

Avery

Noah

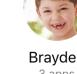

Brayden 3 apps

6

Isabella

3 apps

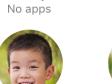

Gavin

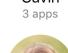

2 apps

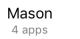

Mia

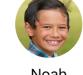

Noah 1 арр

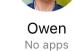

Brooklyn

2 apps

Jordan

4 apps

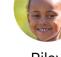

4 apps

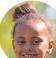

(and )

Chloe

4 apps

C.S.

Julia

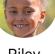

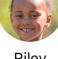

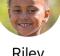

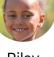

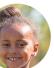

Riley

3 apps

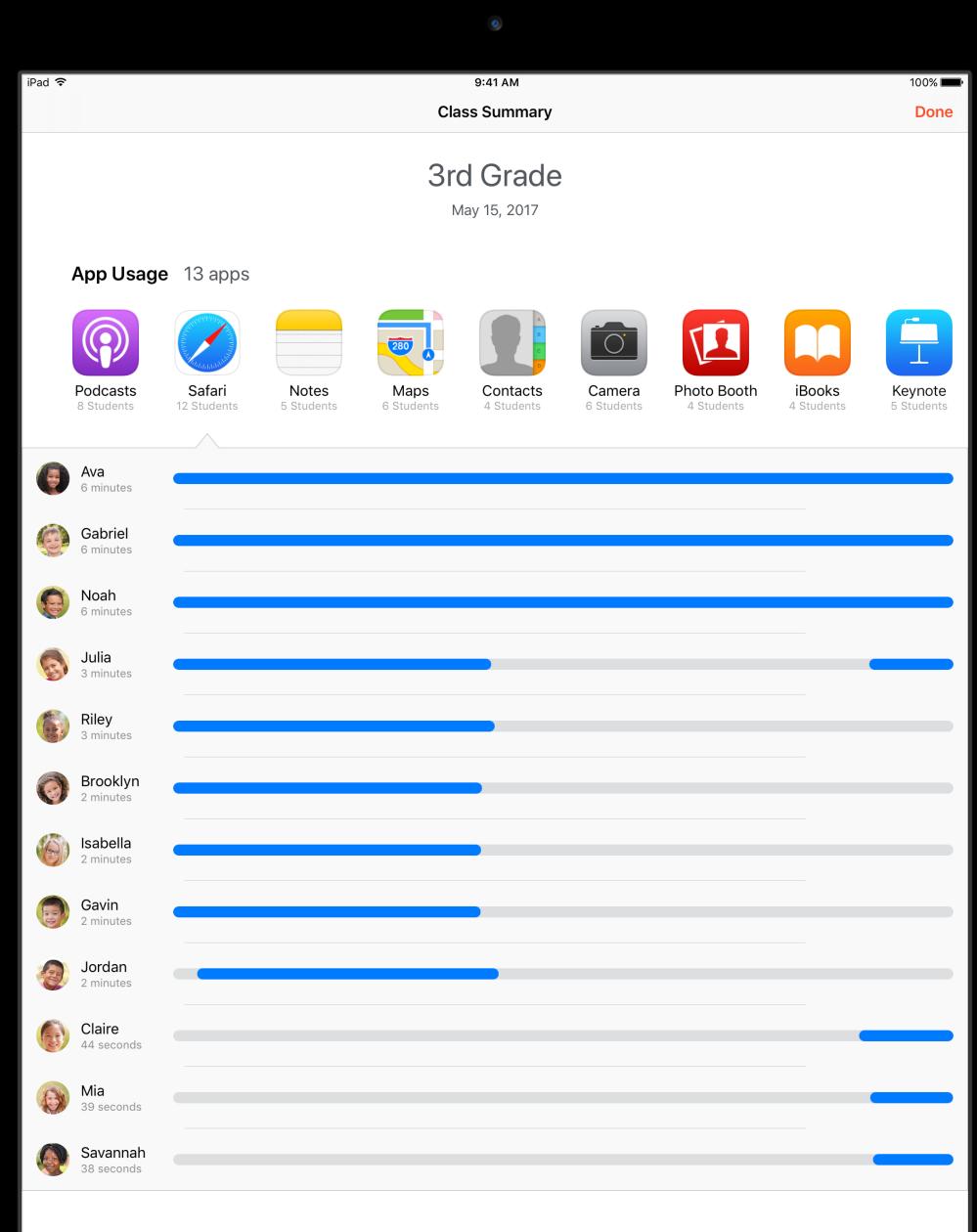

#### Items Shared 5 items

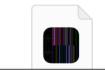

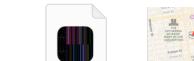

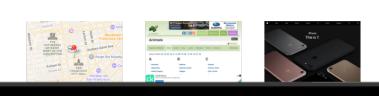

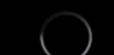

#### App Usage 13 apps

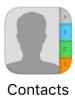

iPad ᅙ

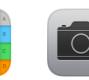

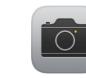

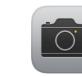

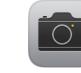

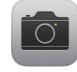

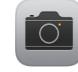

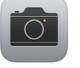

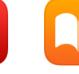

4 Students

Camera Photo Booth 6 Students 4 Students

iBooks 4 Students

#### Items Shared 5 items

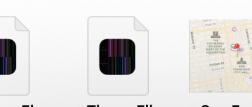

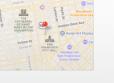

The — Ella • Hello — El... Elizabeth Ella

• San Franc... Isabella

Sharing

Students

(CE

Claire

2 apps

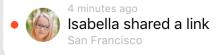

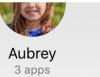

Addison 2 apps

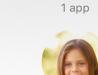

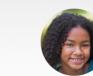

E

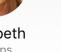

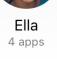

Elizabeth 3 apps

Liam

2 apps

Aiden

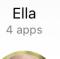

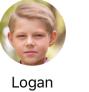

No apps

63

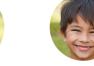

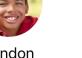

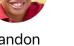

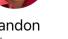

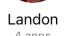

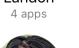

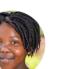

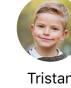

Tristan

Savannah 2 apps

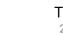

2 apps

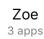

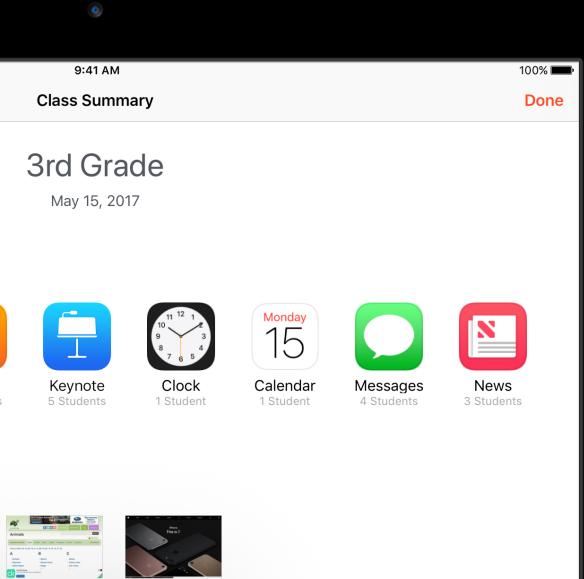

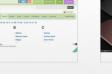

🗕 a-z-anim... apple.com Isabella Noah

#### Edit

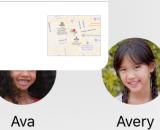

1 арр

Gabriel

1 арр

100

Mason

4 apps

6

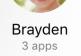

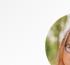

6

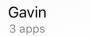

No apps

100

Mia

2 apps

Isabella 3 apps

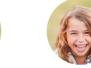

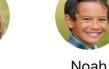

Noah 1 арр

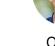

Owen No apps

Brooklyn

2 apps

Jordan

4 apps

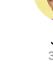

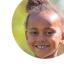

Riley 4 apps

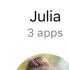

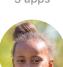

Cop.

Chloe

4 apps

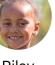

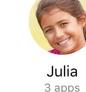

#### App Usage 13 apps

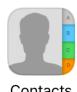

iPad ᅙ

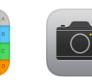

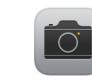

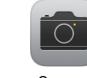

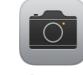

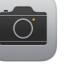

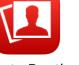

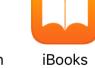

Contacts 4 Students

Camera Photo Booth 6 Students 4 Students

4 Students

#### Items Shared 5 items

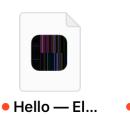

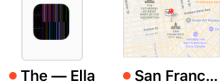

PARTY CONTRACT ADMANDING ADMANDING ADMANDIN ADMANDIN ADMANDIN ADMANDIN ADMANDIN ADMANDIN ADMANDIN ADMANDIN

Elizabeth

Ella

Isabella

#### Students 27 of 31 students joined

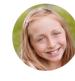

P

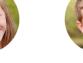

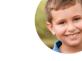

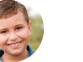

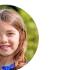

2 apps

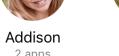

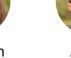

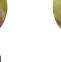

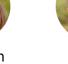

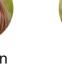

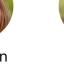

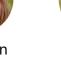

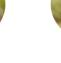

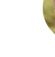

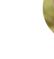

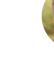

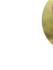

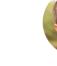

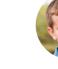

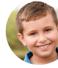

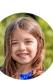

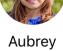

Aiden 1 арр

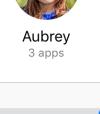

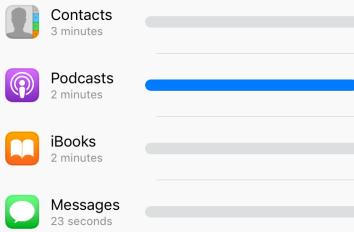

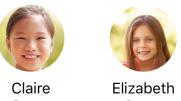

2 apps

3 apps

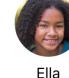

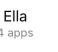

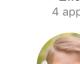

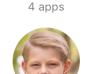

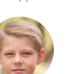

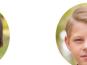

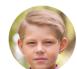

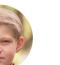

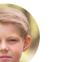

Landon 4 apps

Liam 2 apps

**Logan** No apps

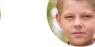

Ella

4 apps

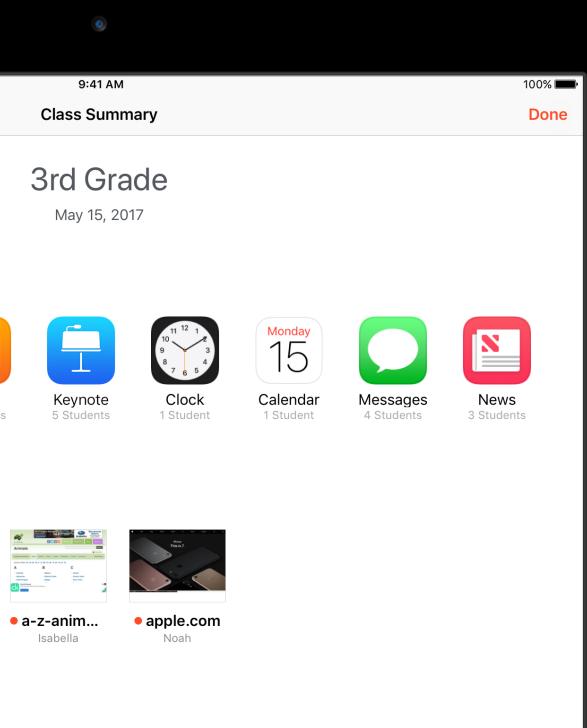

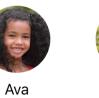

1 арр

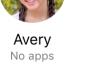

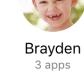

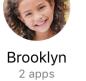

10 10 Chloe 4 apps

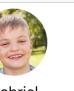

Gabriel 1 арр

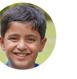

Mason

4 apps

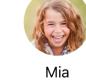

Gavin

3 apps

2 apps

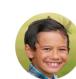

Isabella

3 apps

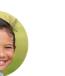

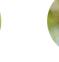

Noah 1 арр

Owen

No apps

Jordan

4 apps

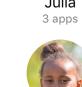

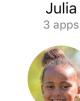

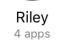

## **Content Caching**

Built into macOS

Tethered caching UI

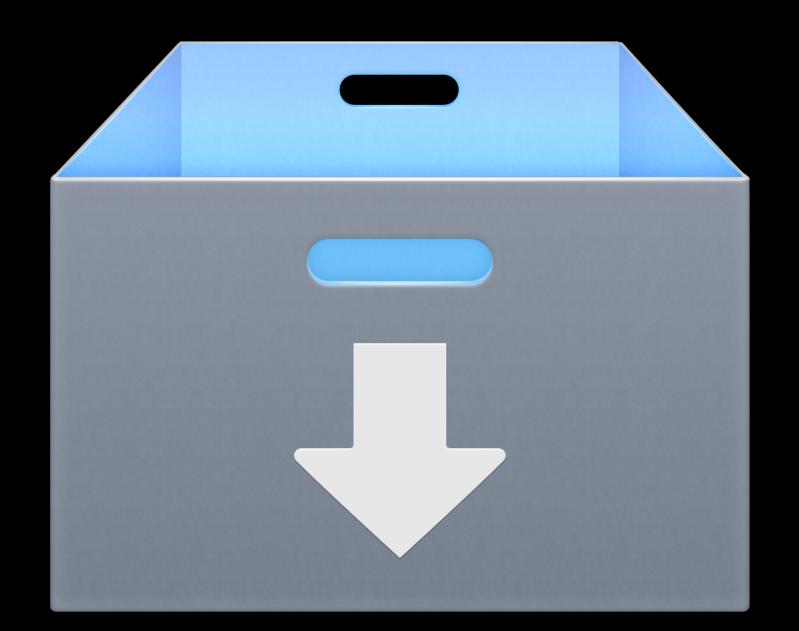

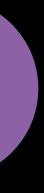

## **Demo** Tethered caching

Nolan Astrein, Device Management Engineer

### **Summary** App developers

Managed app configuration

Now for tvOS apps!

### Shared iPad

- Store app data in cloud
- Don't rely on backup or local data

### Cisco Fastlane

• Optimize your app's network traffic

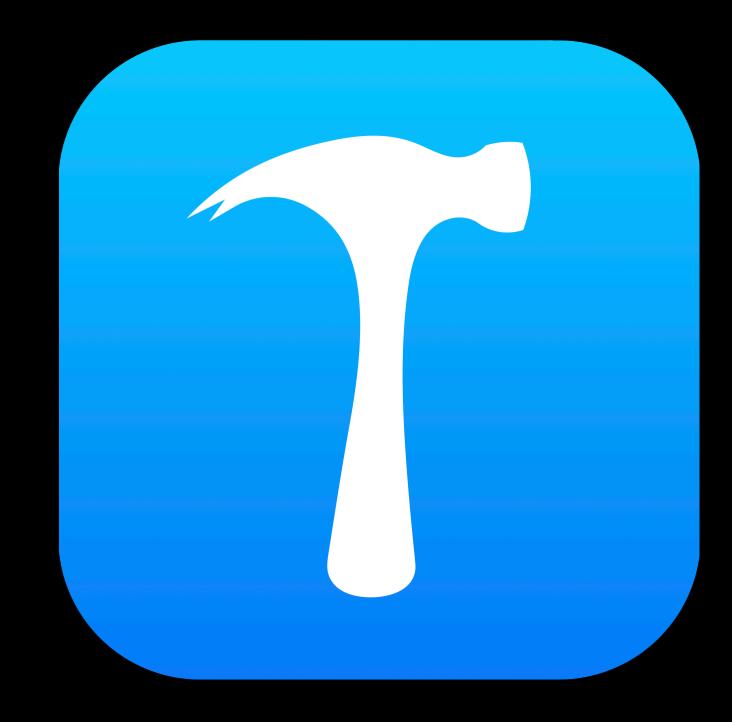

### **Summary** MDM vendors and administrators

Support new features

Adopt security enhancements

Take advantage of new capabilities to create compelling new use cases

Be ready for restrictions to be supervised only

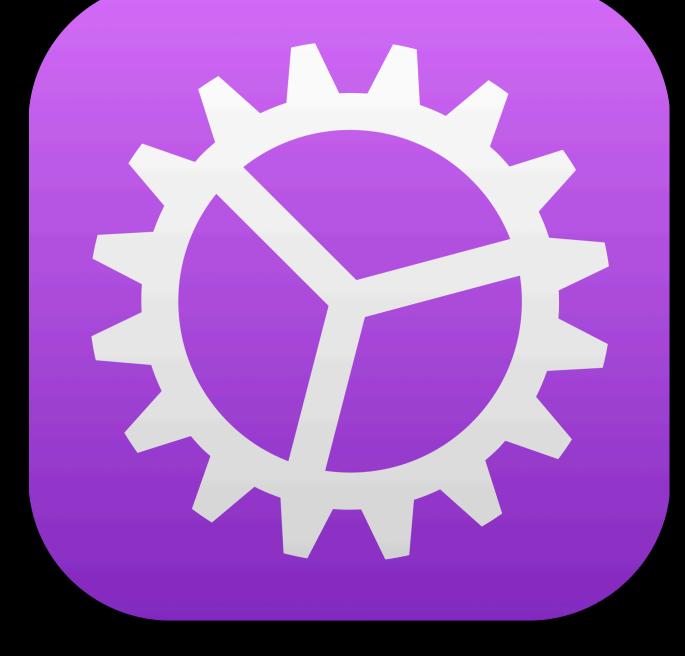

## More Information

https://developer.apple.com/wwdc17/304

### **Related Sessions**

What's New with Screen Recording and Live Broadcast

iOS Configuration and APIs for Kiosk and Assessment Apps

|    | Grand Ballroom B | Friday 10:00AM |
|----|------------------|----------------|
| )S | Grand Ballroom A | Friday 1:50PM  |

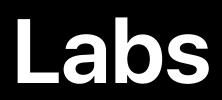

Device Configuration, Deployment and Management Lab

Device Configuration, Deployment and Management Lab

Networking Lab

| Technology Lab I | Thurs 3:10PM–5:10PM |
|------------------|---------------------|
| Technology Lab I | Fri 1:00PM-3:00PM   |
| Technology Lab J | Fri 1:50PM-3:50PM   |

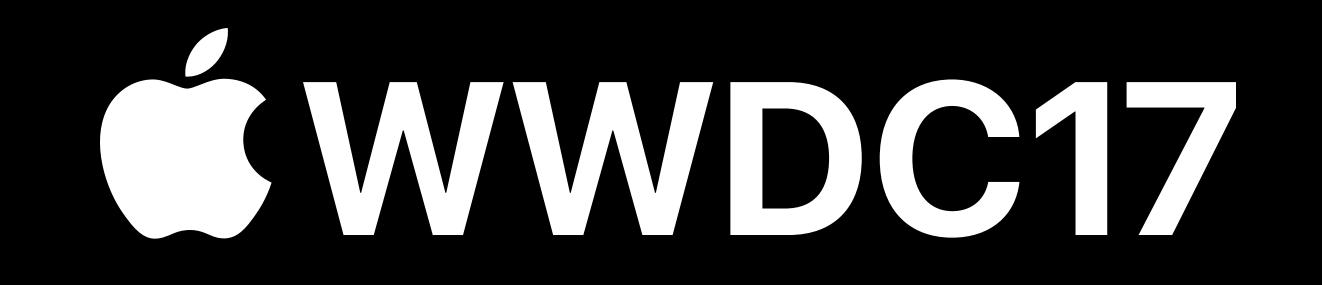